# **APLIKASI ALAT BANTU AJAR**

# **BERMAIN PIANO**

# **TUGAS AKHIR**

*Diajukan Sebagai Salah Satu Syarat Untuk Memperoleh Gelar Sarjana Jurusan Teknik Informatika*

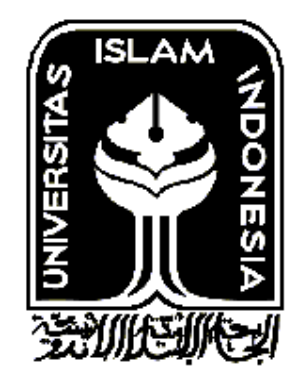

**DISUSUN OLEH :**

**RULI FAJAR RIYADI**

**03 523 238**

**JURUSAN TEKNIK INFORMATIKA FAKULTAS TEKNIK INDUSTRI UNIVERSITAS ISLAM INDONESIA YOGYAKARTA 2012**

# **LEMBAR PENGESAHAN PEMBIMBING**

# **APLIKASI ALAT BANTU AJAR BERMAIN PIANO**

# **TUGAS AKHIR**

**TUGAL** 

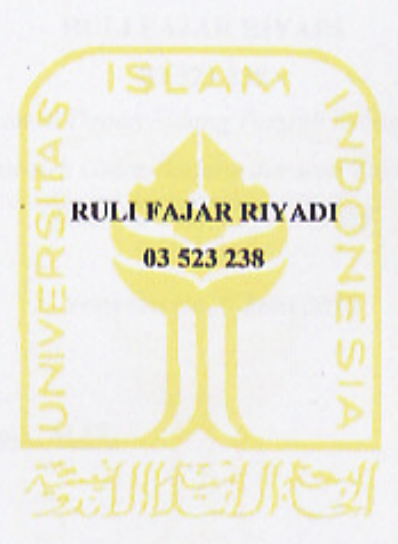

Yogyakarta, 8 Juni 2012

٠

Menyetujui, **Dosen Pembimbing Tugas Akhir** 

**Yogyakarta, 8 Juni 2012 Menyetujui,**

**Descrip Hidayat, S.Kom., M.IT.)**<br> **Pembers Assumed Assumed Assumed Assumed Assumed Assumed Assumed Assumed Assumed Assumed Assumed Assumed Assumed Assumed Assumed Assumed Assumed Assumed Assumed Assumed Assumed Assumed As** 

# **LEMBAR PENGESAHAN**

# PLIKASI ALAT BANTU AJAR<br>BERMAIN PIANO

# **TUGAS AKHIR**

# **OLEH**

# **RULI FAJAR RIYADI**

**03 523 238**

*Telah Dipertahankan di Depan Sidang Penguji Sebagai Salah Satu Syarat Untuk Memperoleh Gelar Sarjana Jurusan Teknik Informatika Salah Sarjana Jurusan Fakultas Teknologi Industri Sebagai Teknik Informatika*

**Yogyakarta, 8 Juni 2012**

**Tim Penguji :**

**Sarif Hidayat, S.Kom, M.IT. A.** *n. <b>1.1. A. <i>n. <b>1. 1. <i>n.**n.* **<b>***n.**f. l.* **<b>***l. l. l. l. l. l. l. l. l. l. l. l. l. l. l. l. l.* Ketua

**Zainudin Zukhri, ST, M.IT.** Anggota I

**Ahmad Raf'ie Pratama, ST, M.IT.**  $\left\{ \begin{array}{c} \rightarrow \\ \rightarrow \end{array} \right\}$ Anggota II

**Yogyakarta, 8 Juni 2012**

 $\frac{1}{2}$ 

z

**Menyetujui, Ketua Jurusan Teknik Informatika Teknik InformatikaUniversitas Islam Indonesia** NOLI **( Yudi Prayudi, S.Si, M.Kom)**

# **LEMBAR PERNYATAAN KEASLIAN**

# **HASIL TUGAS AKHIR**

Saya yang bertandatangan di bawah ini:

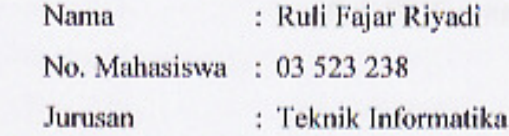

Menyatakan bahwa seluruh komponen dan isi dalam Laporan Tugas Akhir ini beberapa bagian dari karya ini adalah bukan hasil karya saya sendiri, maka saya siap menanggung resiko dan konsekuensi apapun.

Demikian pernyataan ini saya buat, semoga dapat dipergunakan sebagaimana Demikian pernyataan ini saya buat, semoga dapat dipergunakan sebagaimana

Yogyakarta, 8 Juni 2012  $\sqrt{2}$ **Ruli Fajar Riyadi** 

iv

# **HALAMAN PERSEMBAHAN**

*Skripsi ini saya persembahkan untuk,*

*Allah SWT, yang telah memberikan arti serta pembelajaran disetiap detik kehidupan umat manusia.*

*Nabi Muhammad SAW, yang telah menjadi contoh dari segala kebaikan didunia ini.*

*Ayah dan Ibu, yang selalu memberikan semua yang saya butuhkan dan perlukan dalam perjalanan hidup ini.*

> *Semua Keluarga Saya, yang selalu menjadi bagian dan pembimbing dalam kehidupan saya.*

*Keluarga Besar Informatika UII, yang selalu memberikan ilmu serta pengalaman sebagai bekal dalam kehidupan saya.*

*Icon03,yang selalu memberikan inspirasi dan kebebasan dalam mengekspresikan segala inovasi serta imajinasi.*

*Pak Syarif, yang menjadi pembimbing saya dan memotifasi saya untuk selalu berfikir dan melangkah lebih maju.*

> *Semua Sahabat Saya, yang selalu memberikan semua yang terbaik.*

# **HALAMAN MOTTO**

*Dan tiadalah Kami mengutus kamu, melainkan untuk ( menjadi ) rahmat bagi semesta alam. Q.S. Al Anbiya: 107*

*Sungguh, bersama kesukaran itu pasti ada kemudahan. Oleh Karena itu, jika kamu telah selesai dari suatu tugas, Kerjakan tugas lain dengan sungguh-sungguh. Dan hanya kepada Tuhanmulah hendaknya kamu memohon dan mengharap. Q. S. Asy Syarh: 6 - 8*

*Jadikanlah sabar dan shalat sebagai penolongmu, sesungguhnya Allah bersama orang-orang yang sabar.*

*Q. S. Al Baqarah: 153*

#### **KATA PENGANTAR**

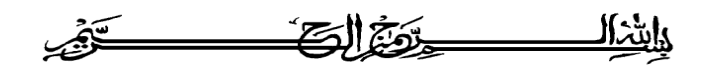

# *Assalamu'alaikum wr.wb.*

Syukur Alhamdulillah Penulis panjatkan kehadirat Allah SWT, yang telah memberikan rahmat, hidayah serta karunia-Nya, sehingga laporan Tugas Akhir dapat penulis selesaikan. Tak lupa shalawat serta salam Penulis haturkan kepada junjungan kita Nabi Muhammad S.A.W, yang telah memberi uswatun khasanah bagi umat manusia.

Tugas Akhir ini dibuat sebagai salah satu syarat yang harus dipenuhi untuk memperoleh gelar sarjana di jurusan Teknik Informatika Universitas Islam Indonesia.

Tugas Akhir yang Penulis laksanakan adalah membuat aplikasi *Game* Simulasi Pengendali Penerbangan Berbasis Flash.

Pada kesempatan ini penulis mengucapkan terima kasih yang sebesarbesarnnya kepada :

- 1. Ayah, ibu, kakak, adik dan keluarga tercinta, atas dorongan dan doanya.
- 2. Bapak Gumbolo Hadi Susanto, Ir., M.Sc, selaku Dekan Fakultas Teknologi Industri, Universitas Islam Indonesia.
- 3. Bapak Yudi Prayudi, S.Si., M.Kom, selaku ketua Jurusan Teknik Informatika, Fakultas Teknologi Industri, Universitas Islam Indonesia.
- 4. Bapak Syarif Hidayat, S.Kom., M.IT, selaku dosen pembimbing Tugas Akhir, yang telah memberikan pengarahan dan bimbingan selama pelaksanaan Tugas Akhir dan penulisan laporan.
- 5. Seluruh staf pengajar FTI UII, khususnya dosen-dosen jurusan Teknik Informatika yang telah memberikan bekal ilmu.
- 6. Seluruh teman-teman seperjuangan angkatan 2003 Teknik Informatika yang telah memberikan keceriaan dan semangat tanpa henti kepada penulis.
- 7. Serta semua pihak yang tidak dapat penulis sebutkan satu per satu yang telah membantu dari awal hingga akhir.

Penulis menyadari bahwa laporan ini masih belum sempurna, karena keterbatasan kemampuan dan pengalaman. Oleh karena itu Penulis mengharapkan kritik dan saran yang bersifat membangun untuk membantu penulis di masa yang akan datang.

Akhir kata Penulis berharap agar laporan ini dapat bermanfaat bagi semua pihak.

*Wassalamu'alaikum Wr Wb.*

Yogyakarta, 8 Juni 2012

Penulis

# **SARI**

*Piano merupakan salah satu instrument musik yang tergolong eksklusif karena dari segi ekonomis relatif mahal sehingga tidak semua kalangan bisa memainkan dan memelajari bagaimana memainkan instrument tersebut. Persoalan tersebutlah yang menjadi latar belakang pembuatan aplikasi alat bantu ajar bermain piano yang di harapkan bisa menjadi sebuah media pembelajaran yang mudah di pahami dan menjadi solusi dari permasalahan yang ada. Selain itu aplikasi alat bantu ajar bermain piano ini di harapkan dapat merangsang minat penggunanya untuk mengenal lebih jauh dan dalam lagi terhadap instrumen piano.* 

*Aplikasi alat bantu ajar bermain piano ini dibangun dengan menggunakan perangkat lunak atau software ADOBE Flash CS.5 dan menggunakan Action Script 2.0 untuk bahasa pemrogramannya, sedangkan pad tampilan antarmuka pada aplikasi alat bantu ajar bermain piano ini menggunakan perangkat lunak Adobe Photosho CS4 dan CorelDraw X4.*

*Dengan terkumpulnya seluruh data yang diperlukan, terpenuhinya kebutuhan software yang akan digunakan dan telah dilaluinya seluruh proses yang harus dilakukan, maka selesailah Aplikasi Alat Bantu Ajar Bermain Piano ini. Dengan begitu, aplikasi ini dapat memberikan informasi kepada user tentang pembelajaran bagaimana bermain piano, dan menumbuhkan minat user pada instrumenpiano.*

*Kata kunci : multimedia, piano, alat bantu ajar*

# **TAKARIR**

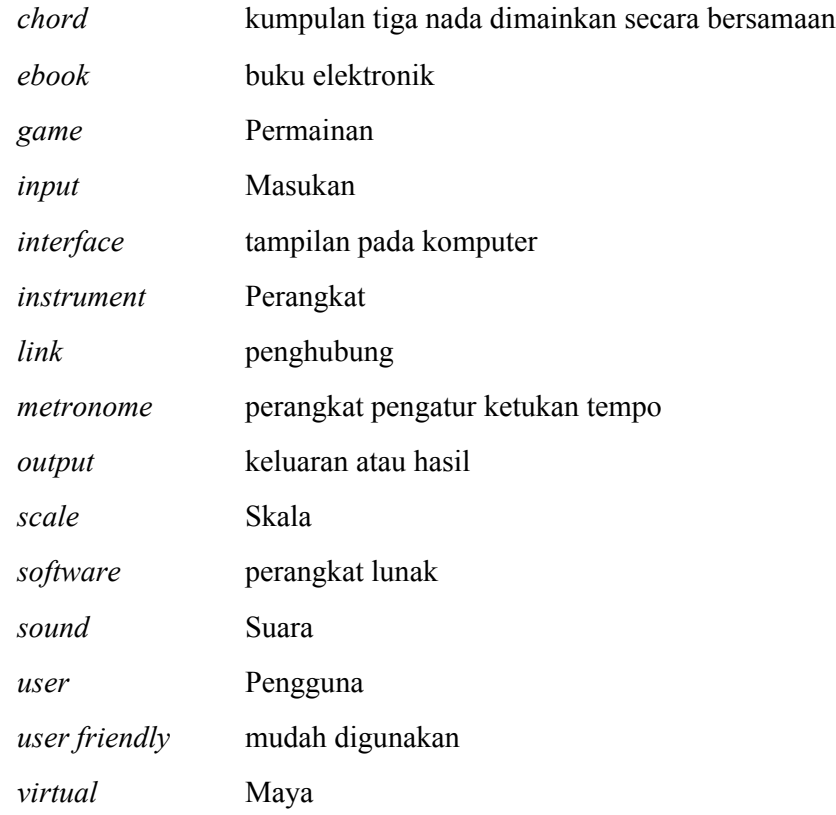

# **DAFTAR ISI**

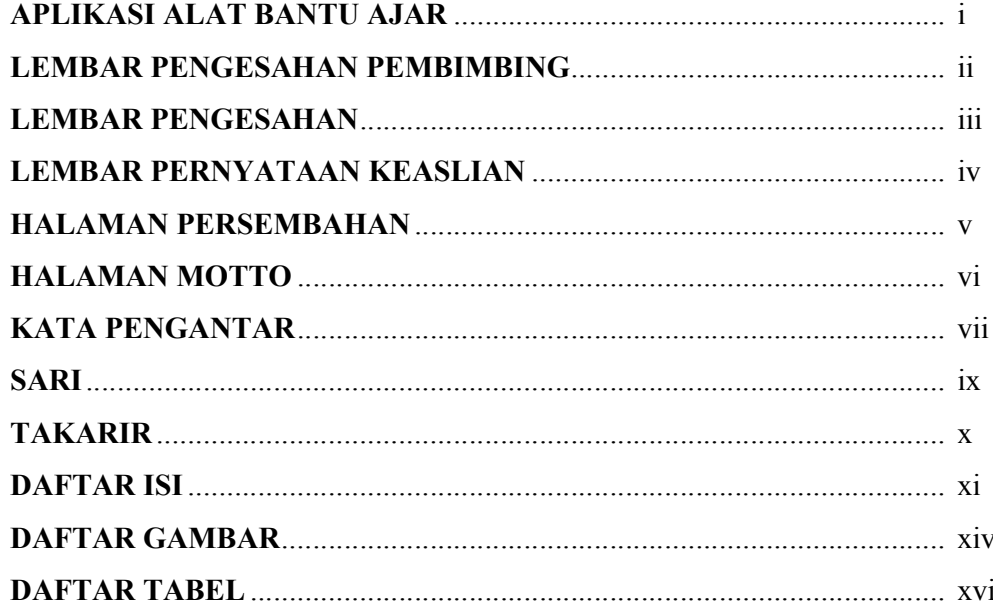

# **BABI PENDAHULUAN**

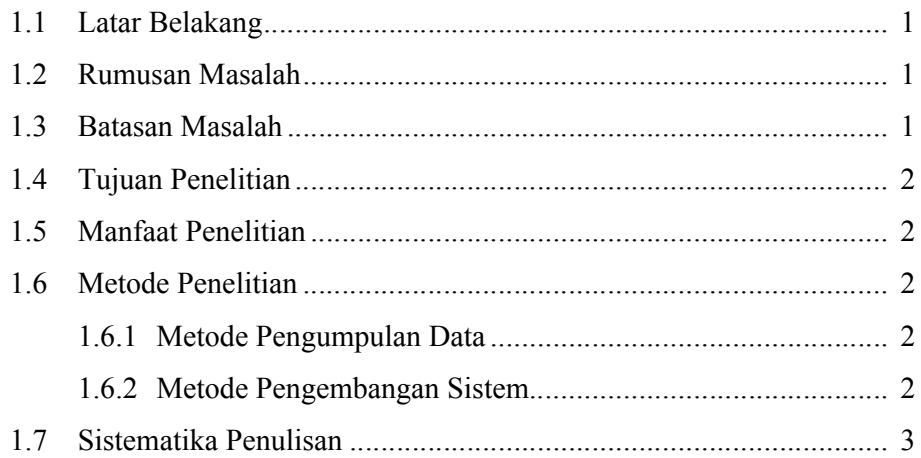

# **BAB II LANDASAN TEORI**

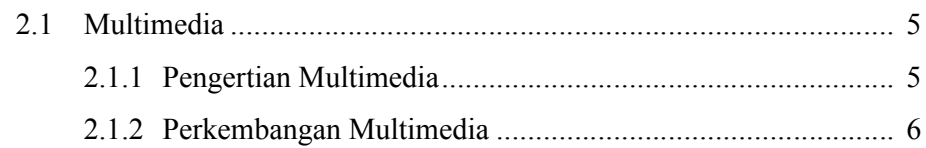

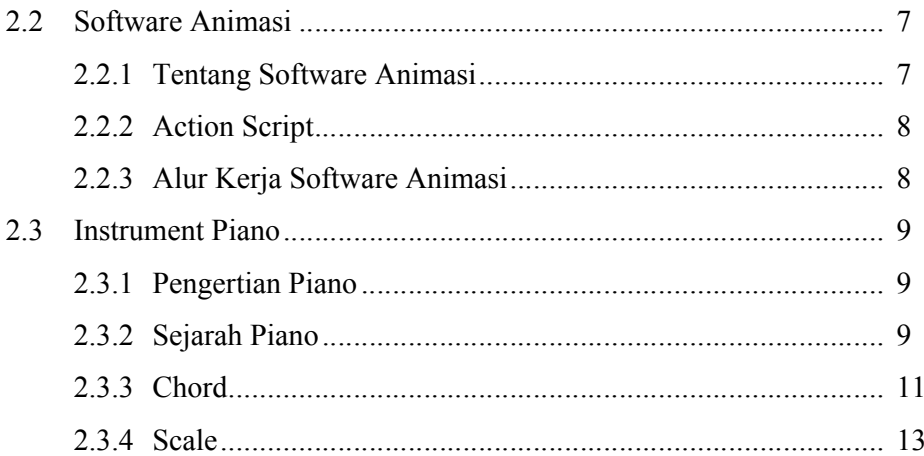

# **BAB II METODOLOGI**

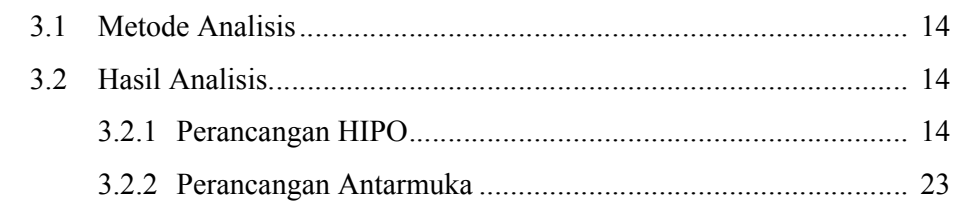

# **BAB IV HASIL DAN PEMBAHASAN**

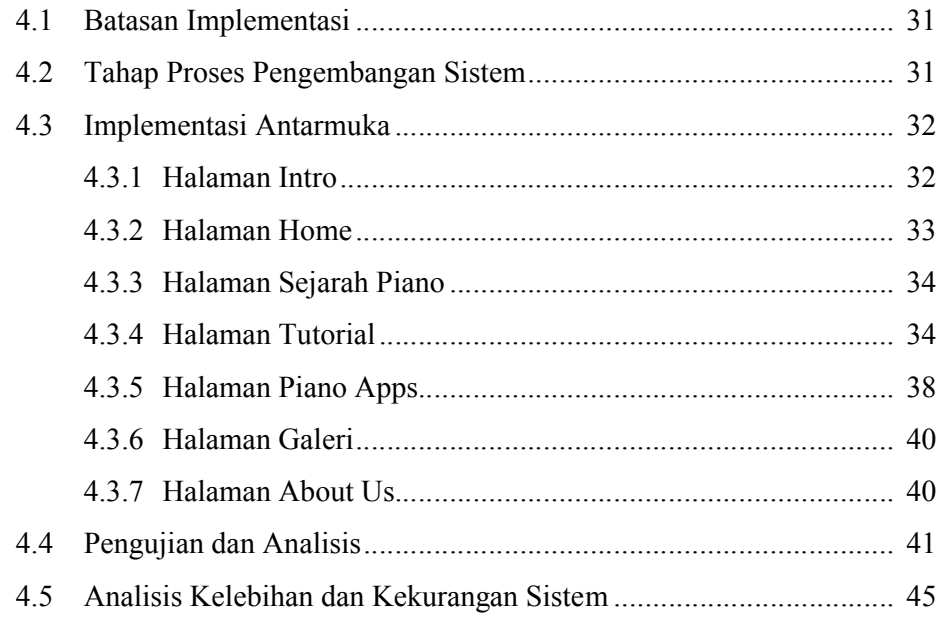

# **BAB V KESIMPULAN DAN SARAN**

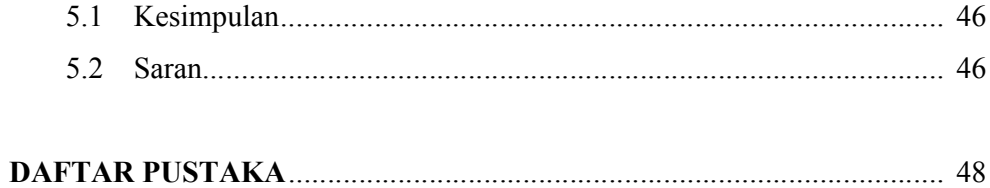

# **DAFTAR GAMBAR**

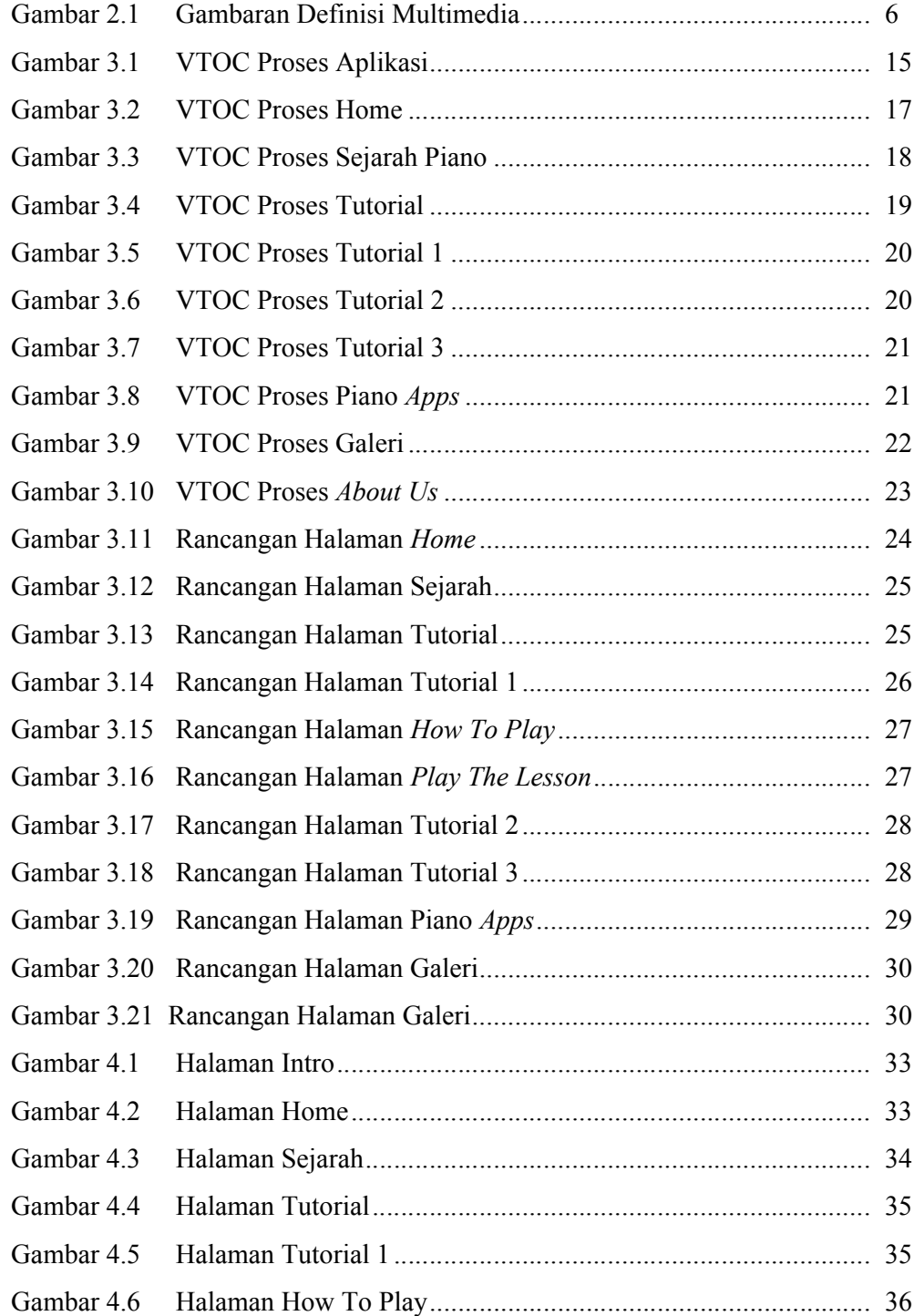

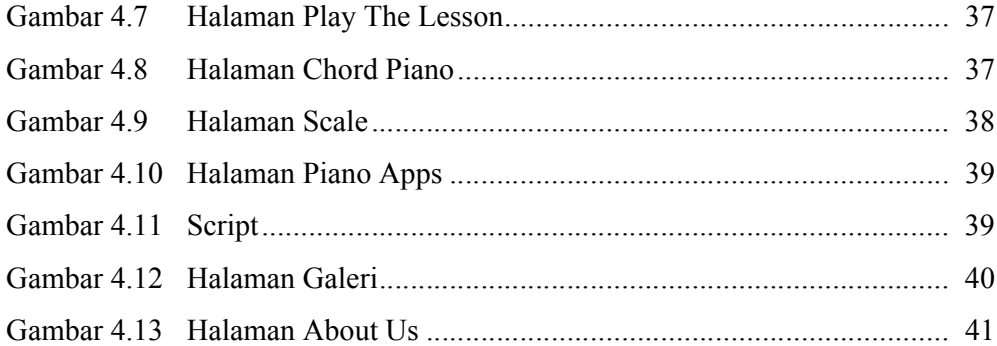

# **DAFTAR TABEL**

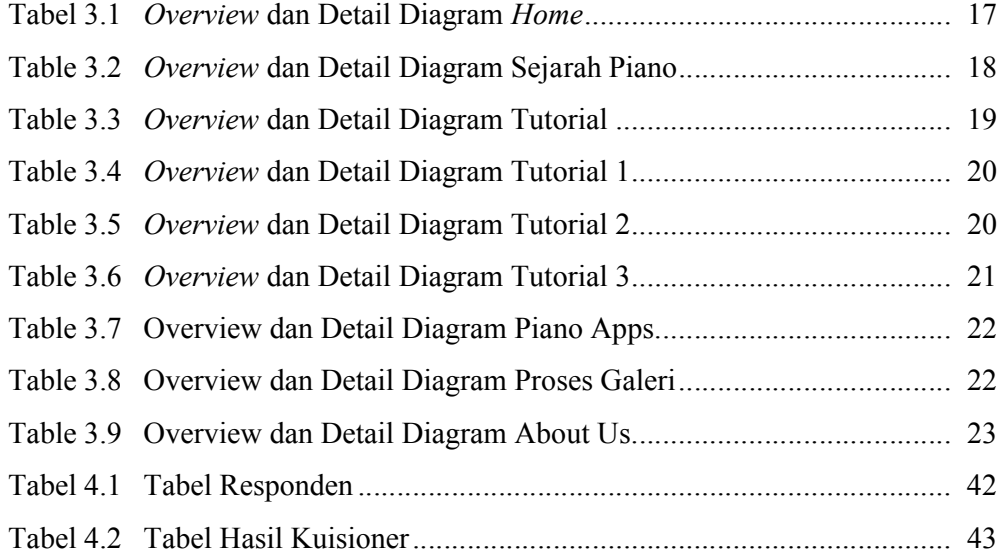

#### **BAB I**

# **PENDAHULUAN**

#### **1.1 Latar Belakang**

Piano merupakan salah satu alat instrumen musik yang tergolong eksklusif karena harga sebuah instrument piano relatif mahal termasuk dimana tempat kursusnya juga harus mengeluarkan biaya lagi,oleh karena itu banyak orang yang berkendala dari segi ekonomis untuk bisa mempelajari bermain piano karena hal tersebut.

Permasalahan tersebut yang melatar belakangi pembuatan sebuah aplikasi dimana aplikasi ini bisa menjadi sebuah solusi bagi semua orang yang berkeinginan untuk bisa mempelajari bagaimana bermain piano tanpa harus membeli sebuah instrument piano yang relatif mahal harganya. Di dalam aplikasi ini akan memberikan berbagai informasi cara dan teknik bermain piano serta bisa memainkan sebuah piano virtual.

#### **1.2 Rumusan Masalah**

Bagaimana merancang dan membangun sebuah aplikasi piano yang dapat menjadi sebuah solusi pengganti sebuah instrument piano. Serta menjadi sebuah aplikasi yang dapat memberikan bagaimana cara memainkan sebuah instrument piano dengan baik dan benar dan bagaimana sebuah aplikasi ini menjadi sebuah aplikasi yang menarik dalam penyampaiannya.

## **1.3 Batasan Masalah**

Pembuatan aplikasi ini dibatasi pada beberapa masalah:

- 1. Aplikasi ini memberikan informasi dan teknik dasar bermain piano;
- 2. Teknik dasar yang ditampilkan dalam apilkasi ini yaitu *chord* dan *scale*;
- 3. Dalam aplikasi ini *user* dapat memainkan piano dan sebuah lagu berpatokan pada sebuah tempo dari *metronome*;
- 4. Virtual piano pada aplikasi ini hanya mencakup dua oktaf.

# **1.4 Tujuan Penelitian**

Aplikasi ini bertujuan sebagai solusi dari permasalahan yang melatarbelakangi pembuatan aplikasi ini sehingga diharapkan aplikasi ini bisa digunakan oleh *user* sebagai media pembelajaran dalam bermain piano.

#### **1.5 Manfaat Penelitian**

Penelitian ini bermanfaat sebagai media informasi dan juga sebagai media alternatif pembelajaran bermain piano yang relatif ekonomis.

## **1.6 Metode Penelitian**

Metode-metode yang digunakan dalam penelitian ini adalah sebagai berikut:

# **1.6.1 Metode Pengumpulan Data**

Metode pengumpulan data dilakukan dengan cara mencari referensi yang relevan serta berkaitan dengan permasalahan yang dibahas. Pencarian referensi tersebut dilakukan dengan cara melakukan studi serta analisis dari buku serta sumber lain seperti *ebook* atau *internet.*

#### **1.6.2 Metode Pengembangan Sistem**

Dalam pengembangan sistem digunakan metodologi *waterfall*, dimana metodologi *waterfall* merupakan metodologi klasik yang sederhana dengan aliran sistem yang linier. Dalam metodologi *waterfall* terdapat beberapa tahapan pengerjaan sistem, tahapan tersebut adalah:

1. Perencanaan

Pada tahapan ini merupakan tahapan perencanaan tentang bagaimana sistem akan dibuat.

2. Analisis

Pada tahapan ini merupakan tahapan analisis kebutuhan perangkat lunak yang akan digunakan untuk membangun sistem aplikasi yang akan dibuat.

3. Desain

Pada tahapan ini merupakan tahapan dimana proses perencanaan dan analisis diolah menjadi sebuah desain sebelum proses implementasi dimulai.

4. Implementasi

Pada tahapan ini merupakan tahapan dimana proses perencanaan, analisis dan desain yang telah dibuat pada tahap sebelumnya diimplementasikan.

5. Pengujian

Pada tahapan ini merupakan tahapan akhir dari proses-proses sebelumnya dimana sistem yang telah dibuat harus diuji sehingga dapat mengetahui hasil sesuai dengan kebutuhan.

6. Penggunaan

Pada tahapan ini merupakan tahapan dimana pemeliharaaan sistem harus dilakukan temasuk juga dengan pengembangan sistem tersebut agar sistem akan selalu berkembang.

#### **1.7 Sistematika Penulisan**

Untuk mempermudah pembacaan serta dapat memberikan gambaran secara menyeluruh terhadap masalah yang akan dibahas, maka sistematika penulisan laporan tugas akhir ini dibagi dalam lima bab.

Sistematika penulisan laporan tugas akhir ini adalah sebagai berikut:

#### **BAB I PENDAHULUAN**

Membahas tentang latar belakang masalah, rumusan masalah, batasan masalah, tujuan penelitian, manfaat penelitian, metodologi penelitian serta sistematika penulisan.

# **BAB II LANDASAN TEORI**

Berisi tentang teori-teori yang berhubungan dengan penelitian, meliputi konsep pembelajaran, konsep multimedia, teori pemrograman dan pembuatan animasi menggunakan flash sertateori instrument piano yang digunakan dalam pembuatan aplikasi alat bantu ajar bermain pianoini.

# **BAB III METODOLOGI**

Memuat uraian tentang kebutuhan perangkat lunak dan perancangan perangkat lunak. Kebutuhan perangkat lunak meliputi analisis kebutuhan masukan, analisis kebutuhan proses, analisis kebutuhan keluaran dan analisis kebutuhan antarmuka. Pada perancangan perangkat lunak meliputi perancangan HIPO, perancangan antarmuka *input*, dan perancangan antarmuka *output*.

# **BAB IV HASIL DAN PEMBAHASAN**

Membahas tentang aplikasi yang dibuat dan memuat tampilan *interface* dari aplikasi yang telah dibuat. Implementasi perangkat lunak meliputi batasan implementasi, implementasi pembuatan program dan implementasi prosedural.Bagian hasil memuat tentang hasil akhir sistem dan pembahasan memuat tentang hasil aktifitas yang diperoleh.

### **BAB V KESIMPULAN DAN SARAN**

Bab ini memuat kesimpulan dari tugas akhir dan merupakan rangkuman dari analisis kinerja yang akan mengemukakan beberapa saran untuk dilaksanakan lebih lanjut guna pengembangan penelitian tugas akhir ini.

## **BAB II**

# **LANDASAN TEORI**

## **2.1 Multimedia**

# **2.1.1 Pengertian Multimedia**

Menurut Binanto (2010), multimedia merupakan kombinasi teks, seni, suara,gambar, animasi, dan video yang disampaikan dengan komputer atau dimanipulasi secara digital dan data disampaikan secara interaktif. Ada tiga jenis multimedia adalah sebagai berikut:

1. Multimedia Interkatif

Pengguna dapat mengontrol apa dan kapan elemen multimedia akan dikirimkan atau ditampilkan. Contoh: game, CD interaktif, aplikasi program.

2. Multimedia Hiperkatif

Multimedia ini mempunyai suatu struktur dari elemen yang terkait dengan pengguna yang dapat mengarahkannya. Dapat dikatakan multimedia jenis ini mempunyai banyak tautan (*link*) yang menghubungkan elemen multimedia yang ada. Contoh: website, *mobile banking*, *game online*.

3. Multimedia Linear

Pengguna hanya menjadi penonton dan menikmati produk multimedia yang disajikan dari awal hingga akhir.Contoh: film, *ebook*, musik.

Dari definisi di atas, maka multimedia dapat digambarkan seperti pada Gambar 2.1 di bawah ini:

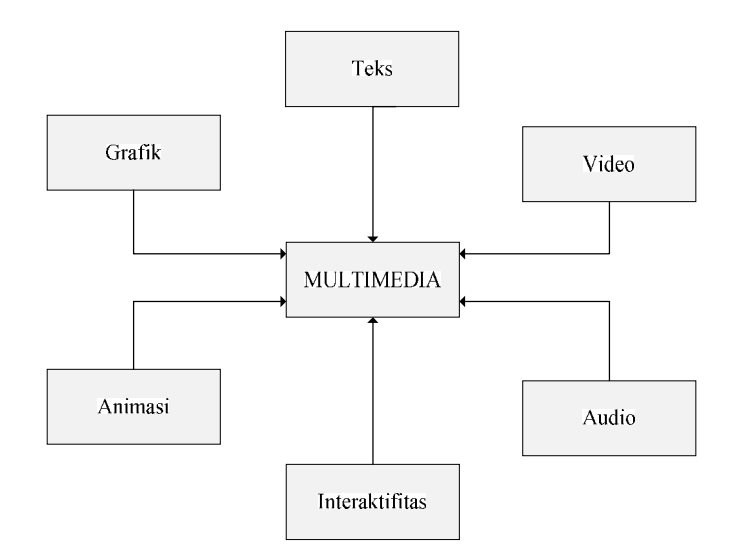

**Gambar 2.1** Gambaran Definisi Multimedia

Berdasarkan pendapat dari beberapa ahli tersebut dapat ditarik kesimpulan bahwa multimedia merupakan perpaduanantara berbagai media (format file) yang berupa teks, gambar (vektor atau bitmap), grafik, *sound*, animasi, video, interaksi, dll, yang telah dikemas menjadi filedigital (komputerisasi), digunakan untuk menyampaikan pesan kepada publik.

# **2.1.2 Perkembangan Multimedia**

Pada awalnya multimedia hanya mencakup media yang menjadi konsumsi indra penglihatan (gambar diam, teks, gambar gerak video, gambar gerak rekaan/animasi dan konsumsi indra pendengaran atau suara). Dalam perkembangannya multimedia mencakup juga kinetik (gerak) dan bau yang merupakan konsumsi indra penciuman.

Multimedia mulai memasukkan unsur kinetik sejak diaplikasikan pada pertunjukan film 3 dimensi yang digabungkan dengan gerakan pada kursi tempat duduk penonton. Kinetik dan film 3 dimensi membangkitkan *sense* realistis. Kemajuan teknologi multimedia ini disambut dengan baik karena telah memicu perkembangan dunia hiburan.

Bau mulai menjadi bagian dari multimedia sejak ditemukan teknologi reproduksi bau melalui telekomunikasi. Dengan perangkat *input* pendeteksi bau, seorang dapat mengirimkan hasil digitalisasi bau tersebut melalui *internet*. Pada komputer penerima harus tersedia perangkat *output* berupa mesin reproduksi bau. Mesin reproduksi bau ini mencampurkan berbagai jenis bahan bau yang setelah dicampur akan menghasilkan *output* berupa bau yang mirip dengan data yang dikirim dari internet. Dengan menganalogikan berdasarkan mesin printer, alat ini menjadikan *feromon* bau sebagai pengganti tinta. *Output* bukan merupakan cetakan melainkan aroma (Setiadi,2009).

# **2.2** *Software* **Animasi**

.

#### **2.2.1 Tentang** *Software* **Animasi**

Salah satu *software* animasi yang banyak kenal adalah Flash, yang dikeluarkan *Macromedia* dan kini telah diadopsi oleh *Adobe, Inc*. Flash sangat terkenal dikalangan desain grafis maupun multimedia. Flash telah banyak membantu para desainer untuk menciptakan sebuah animasi 2 dimensi yang unik dan cantik. Proyek yang dibangun dengan Flash bisa terdiri atas teks, gambar, animasi sederhana, video, atau efek-efek khusus lainnya.

Menurut Wahyono(2006), flash dikembangkan sejak tahun 1996. Pada awalnya Flash hanyalah merupakan program animasi sederhana *GIF Animation*, tetapi sekarang sudah berkembang menjadi aplikasi raksasa yang digunakan oleh hampir semua orang yang menekuni bidang desain dan animasi berbasis komputer.

Flash merupakan aplikasi interaktif dengan berbagai kelebihan. Beberapa faktor yang mendukung kepopuleran Flash sebagai sebuah aplikasi untuk keperluan desain dan animasi antara lain adalah memiliki format grafis berbasis vektor, kapasitas file hasil yang kecil, memiliki kemampuan tinggi dalam mengatur interaktivitas program, memiliki kelengkapan fasilitas dalam melakukan desain dan sebagainya.

#### **2.2.2** *Action Script*

Menurut Komputer(2004),*Action Script* adalah bahasa pemrograman Flash yang berfungsi untuk melakukan pengaturan interaktivitas dalam Flash *Movie*. Dengan *Action Script* tersebut bisa mengatur aksi-aksi yang bisa dilakukan oleh objek-objek di dalam Flash. Dari sisi struktur pemrograman dan bahasanya, *Action Script* pada Flash hampir sama dengan bahasa pemrograman *Java Script*. Bahasa pemrograman tersebut memiliki tiga komponen penting dalam penyusunannya, yaitu:

- 1. **Event**, yaitu peristiwa atau kondisi yang terjadi untuk memicu aksi yang diberikan pada objek.
- 2. **Actions**, adalah pekerjaan yang dikenakan atau diberikan pada suatu objek. *Actions* menginstruksikan *movie* untuk melakukan aksi tertentu pada saat *movie* dimainkan.
- 3. **Target**, merupakan objek tujuan atau sasaran yang dikenai oleh aksi yang diberikan tersebut.

#### **2.2.3 Alur Kerja** *Software* **Animasi**

Untuk memudahkan dalam membuat sebuah desain animasi menggunakan Flash, yang sebaiknyadilakukan (Komputer,2004) adalah :

- 1. Merencanakan desain yang akan dibuat;
- 2. Menambahkan elemen media seperti gambar, video, suara dan teks;
- 3. Menyusun elemen media pada *Stage* dan *Timeline* untuk mengatur hasil akhir desain dan animasi;
- 4. Menerapkan efek filter seperti *blur*, *glow*, *bevel*, *blend* dan efek lainnya;
- 5. Penggunaan *Action Script* untuk mengendalikan objek;
- 6. *Test* dan *publish* hasil desain.

#### **2.3 Instrument Piano**

## **2.3.1 Pengertian Piano**

Menurut Hendro (2005), piano merupakan perangkat alat musik berupa jajaran bilah-bilah papan nada yang membentuk urutan tangga nada, dimainkan oleh kedua jari tangan secara bersamaan untuk menghasilkan rangkaian melodi dan akord. Piano dibagi menjadi dua jenis sebagai berikut:

1. Piano akustik

Piano yang suaranya dihasilkan dari lubang suara di dalam badan piano.

2. Piano elektrik

Piano yang suaranya dihasilkan dengan bantuan tenaga arus listrik. Biasanya memainkan piano elektrik dipadukan pula dengan penggunaan efek suara yang dapat menghasilkan berbagai efek suara piano.

Seorang pemain piano yang biasanya disebut dengan pianis akan memainkan insturmen piano dengan cara memetik atau mengetikan jari-jemari tangan pada *tuts* piano(papan piano)dimana papan tersebut ketika diketuk dengan jari-jemari akan memukul dawai sehingga akan menghasilkan sebuah bunyi nada.Pada awal pembuatan piano ditujukan untuk bermain solo sehingga *tuts*  piano dibuat lebih banyak supaya bisa mencakup semua nada mulai dari nada rendah sampai dengan nada yang tinggi.

#### **2.3.2 Sejarah Piano**

Sekitar pertengahan abad ke dua belas ditemukan kunci *monochord*(sebuah kotak suara dengan sebuah senar tunggal yang terbentang),kemudian dari kunci *monochord* tersebut ditambahkan beberapa senar sampai akhirnya dikenal dengan nama *clavichord*.Kemudian pada tahun 1709 muncul sebuah instrumen yang disebut *gravecembalo col piano e forte* atau juga yang biasa disebut dengan *pianoforte* yang diciptakan oleh Bartolomeo Cristofori (1655-1732), alat ini menampilkan mekanisme pelarian nyata pertama dan sering disebut sebagai palu *harpsichord*.Piano sendiri lahir dari keinginan untuk menggabungkan keindahan nada *clavichord* dengan kekuatan *harpsichord*. Hasrat itu mendorong Marius dari Paris (1716), Schroter dari Saxony (1717) untuk membuat piano.Banyak perdebatan mengenai siapa penemu piano yang pertama kali, namun hasil utuh dan lengkap cuma ditunjukkan Bartolomeo Christofori. Dari piano ciptaan pemelihara *harpsichord* dan *spinet* (*harpsichord* kecil) di Istana Florentine kediaman Pangeran Ferdinand de'Medici inilah piano modern berakar.

Pada pertengahan abad XVII piano dibuat dengan beberapa bentuk. Awalnya, ada yang dibuat mirip desain *harpsichord*, dengan dawai menjulang. Piano menjadi lebih rendah setelah John Isaac Hawkins memodifikasi letaknya menjadi sejajar lantai. Lalu, dengan munculnya tuntutan instrumen musik lebih ringan, tidak mahal, dan dengan sentuhan lebih ringan, para pembuat piano Jerman menjawabnya dengan piano persegi. Sampai 1860 piano persegi ini mendominasi penggunaan piano di rumah.Rangka untuk senar piano pertama menggunakan rangka kayu dan hanya dapat menahan tegangan ringan dari senar. Akibatnya, ketika pada abad XIX dibangun gedung-gedung konser berukuran besar, suara piano tadi kurang memadai. Maka, mulailah dibuat piano dengan rangka besi. Sekitar tahun 1800 Joseph Smith dari Inggris membuat suatu piano dengan rangka logam seluruhnya. Piano hasil inovasinya mampu menahan tegangan senar sangat kuat, sehingga suara yang dihasilkan pun lebih keras. Sekitar 1820, banyak pembuat menggunakan potongan logam untuk bagian piano lainnya. Pada 1822, Erard bersaudara mematenkan *double escapement action*, yang merupakan temuan tersohor dari yang pernah ada berkaitan dengan cara kerja piano.

Notasi piano dalam perkembangannya, sebelum memiliki 88 *tuts* seperti sekarang, piano memiliki lima oktaf dan 62 *tuts*, dan juga dilengkapi dengan pedal. Semula pedal itu digerakkan dengan lutut. Namun, kemudian pedal kaki yang diperkenalkan di Inggris menjadi populer hingga sekarang.

Sejumlah pengembangan berlanjut pada abad 19 dan 20. Tegangan senar, yang semula ditetapkan 16 ton pada tahun 1862, bertambah menjadi 30 ton pada piano modern. Hasilnya adalah sebuah piano dengan kemampuan menghasilkan nada yang tidak pernah dibayangkan Frederic Chopin, Ludwig van Beethoven, dan bahkan Franz Liszt.

Sebuah perkembangan nyata di abad 20 yang berawal pada tahun 1930 adalah kehadiran piano elektronik (atau piano listrik), yang didasarkan pada teknologi *elektroakustik* atau metode digital. Nada suaranya terdengar melalui sebuah *amplifier* dan *loudspeaker*.Dari sisi mutu suara, piano elektronik nyaris tak ada bedanya dengan piano biasa. Perbedaan terletak pada berbagai fitur yang melengkapinya. Fitur itu tentu tidak ada sama sekali dalam piano biasa, seperti bisa dihubungkan dengan perangkat MIDI, komputer, alat rekam, memiliki pengatur volume (Heaton, 2011).

#### **2.3.3** *Chord*

Sebuah *chord* merupakan gabungan dari tiga nada atau lebih yang dimainkan secara bersamaan sehingga membentuk sebuah nada yang harmonis, dalam memainkan*chord* bisa dimainkan secara terputus maupun bersamaan dan biasanya digunakan untuk mengiringi sebuah lagu. Notasi untuk pertama kali dikenal pada tahun 590 dan ditemukan oleh Paus Agung Gregori,pada era tersebut notasi dikenal dengan nama notasi *Gregorian*, kemudian pada tahun 950 notasi tersebut disempurnakan dan biasa disebut dengan notasi balok.

Seiring perkembangan waktu *chord* pun semakin berkembang dimana yang awalnya hanya dikenal dengan *chord* klasik kini telah ditemukan berbagai macam *chord* seperti:*chord* pop,*chord* rock,*chord* blues dan sebagainya. Pada umumnya *chord* yang paling sering dimainkan adalah *chord mayor* dan *chord minor* (Hendro, 2005)*.*

#### **2.3.3.1** *Chord Mayor*

*Chord Mayor* merupakan sebuah *chord* yang memiliki jarak antara nada satu ke nada yang lainya yang biasa disebut *interval* nya 2-11/2 atau dengan rumusan nada 1-3-5, contoh (Hendro, 2005) :

- 1. *Chord* C terdiri dari nada C E G
- 2. *Chord* C# / Db terdiri dari nada C# E# G#
- 3. *Chord* D terdiri dari nada D F# A
- 4. *Chord* D# / Eb terdiri dari nada D# G A#
- 5. *Chord* E / Fb terdiri dari nada E G# B
- 6. *Chord* F terdiri dari nada F A C
- 7. *Chord* F# / Gb terdiri dari nada F# A# C#
- 8. *Chord* G terdiri dari nada G B D
- 9. *Chord* G# / Ab terdiri dari nada G# B# D#
- 10. *Chord* A terdiri dari nada A C# E
- 11. *Chord* A# / Bb terdiri dari nada A# D E#
- 12. *Chord* B / Cb terdiri dari nada B D# F#

Contoh di atas merupakan *chord* dasar dan *chord* yang memiliki nama berbeda tetapi memiliki nada yang sama disebut dengan *chord enharmonis*  misalkan *chord* C# akan memiliki nada yang sama dengan *chord* Db.

## **2.3.3.2 Chord Minor**

*Chord Minor* merupakan sebuah *chord* yang memiliki *interval* nadanya 11/2-2 atau menurunkan nada tengah dari *chord mayor* sebanyak setengah nada, contoh (Hendro, 2005) :

- 1. *Chord* C terdiri dari nada C Eb G
- 2. *Chord* C# / Db terdiri dari nada C# E G#
- 3. *Chord* D terdiri dari nada D F A
- 4. *Chord* D# / Eb terdiri dari nada D# F#- A#
- 5. *Chord* E / Fb terdiri dari nada E G B
- 6. *Chord* F terdiri dari nada F G# C
- 7. *Chord* F# / Gb terdiri dari nada F# A C#
- 8. *Chord* G terdiri dari nada G A# D
- 9. *Chord* G# / Ab terdiri dari nada G# B D#
- 10. *Chord* A terdiri dari nada A C E
- 11. *Chord* A# / Bb terdiri dari nada A# C# E#
- 12. *Chord* B / Cb terdiri dari nada B D F#

#### **2.3.4** *Scale*

*Scale* merupakan kumpulan dari beberapa nada yang dipolakan dan bersifat teratur,baku dan tidak berubah, biasanya digunakan ketika memainkan melodi pada sebuah lagu. Seorang pemain musik harus mengerti tentang *scale*  sehingga ketika memainkan sebuah melodi pada sebuah *chord* lagu akan tetap harmonis.

Terdapat berbagai macam jenis *scale* diantaranya yang sering digunakan adalah:

- 1. *Scale Mayor*: *scale* yang memiliki pola 1-1-1/2-1-1-1-1/2,misalnya ketika memainkan *chord* C mayor maka *scale* C mayor adalah C - D - E - F - G -  $A - B - C$ .
- 2. *Scale Minor*: *scale* yang memiliki pola 1-1/2-1-1-1-1-1/2,misalnya ketika memainkan *chord* C mayor maka *scale* C mayor adalah C - D - Eb - F - G  $- A - B - C$ .
- *3. Scale Pentatonic Mayor*: *scale* yang memiliki lima pola nada dimana nada tersebut diambil dengan menghapus nada ke 4 dan ke 7. Contoh: jika *scale*  C mayor adalah C - D - E - F - G - A - B - C maka untuk *scale pentatonic*nya adalah C - D - E - G - A - C.
- 4. *Scale Pentatonic Minor*: *scale* yang memiliki lima pola nada dimana nada tersebut diambil dengan menghapus nada ke 2 dan ke 6. Contoh: jika *scale*  C minor adalah C - D - Eb - F - G - A - B - C maka untuk *scale pentatonic*nya adalah C - Eb - F - G - B - C.

Penggunaan *scale* biasanya digunakan sesuai kebutuhan dan jenis dari sebuah aliran musik itu sendiri, ketika memainkan sebuah lagu yang bernadakan mayor maka *scale* yang dimainkan juga harus menyesuaikan dengan nada lagu tersebut agar harmonis (Hendro, 2005).

#### **BAB III**

# **METODOLOGI**

#### **3.1 Metode Analisis**

Metode analisis yang digunakan dalam membangun aplikasi alat bantu ajar bermain piano adalah metode *Hierarchy plus Input-Process-Output* atau yang biasa disingkat sebagai HIPO. Metode ini menjelaskan tentang bagaimana sebuah data mengalir melewati proses-proses yang harus dilaluinya hingga merubahnya menjadi sebuah informasi. Tujuannya adalah sebagai alat untuk menganalisis kebutuhan pengembangan sistem.

# **3.2 Hasil Analisis**

Analisis aplikasi Alat Bantu Ajar Bermain Piano ini meliputi dua tahap perancangan yaitu:

- 1. Perancangan HIPO
- 2. Perancangan Antarmuka

#### **3.2.1 Perancangan HIPO**

HIPO merupakan alat dokumentasi program yang dikembangkan dan didukung oleh IBM. Tetapi dalam perkembangannya HIPO juga telah digunakan sebagai alat bantu untuk merancang dan mendokumentasikan siklus pengembangan sistem.

HIPO telah dirancang dan dikembangkan secara khusus untuk menggambarkan suatu struktur bertingkat guna memahami fungsi-fungsi dari modul-modul suatu sistem. HIPO juga dirancang untuk menggambarkan modulmodul yang harus diselesaikan oleh pemrogram. HIPO tidak dipakai untuk menunjukkan instruksi-instruksi program yang akan digunakan, disamping itu

HIPO menyediakan penjelasan yang lengkap dari input yang akan digunakan, proses yang akan dilakukan serta output yang diinginkan.

HIPO menggunakan tiga macam diagram untuk masing-masing tingkatannya yaitu:

*1. Visual Table of Contents* (VTOC)

Diagram ini menggambarkan hubungan dari modul-modul dalam suatu sistem secara berjenjang.

*2. Overview Diagrams* (OD)

Diagram ini digunakan untuk menunjukkan secara garis besar hubungan dari input, proses dan output.

*3. Detail Diagrams* (DD)

Detail diagram berisi elemen-elemen dasar dari paket yang menggambarkan secara rinci kerja dari fungsi atau modul.

#### **3.2.1.1 Hirarki Proses Aplikasi**

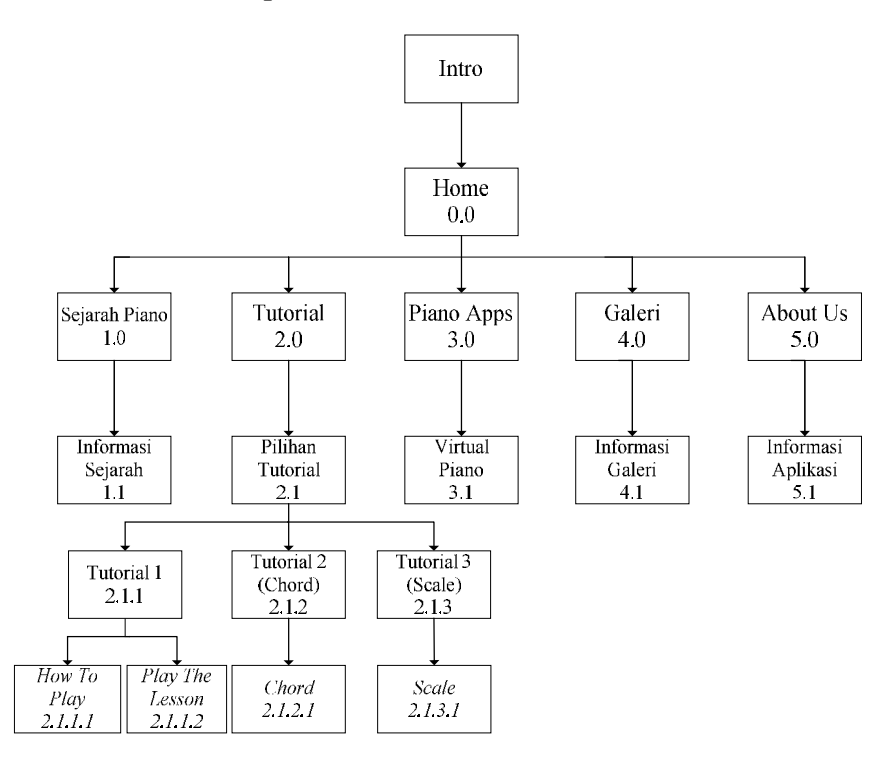

**Gambar 3.1** VTOC Proses Aplikasi

Berikut adalah penjelasan dari masing-masing menu utama beserta sub menu pada aplikasi alat bantu ajar bermain piano ini:

1. *Home* 0.0

Home merupakan tampilan halaman utama yang berisikan 5 menu dan tombol keluar.

2. Sejarah Piano 1.0

Halaman ini merupakan halaman yang menginformasikan tentang sejarah piano,halaman ini berisi 2 tombol yaitu tombol kembali ke halaman*home* dan tombol untuk berpindah ke halaman sejarah berikutnya.

3. Tutorial 2.0

Halaman ini berisikan tiga tombol menu pilihan untuk memilih tutorial yang akan dimainkan dan sebuah tombol untuk kembali ke halaman *home*.

4. Piano *apps* 3.0

Halaman ini berisikan halaman *virtual piano* yang bisa dimainkan dan memiliki sebuah tombol untuk kembali ke halaman home.

5. Galeri 4.0

Halaman ini berisikan galeri gambar dari berbagai macam piano dan terdapat 2 tombol untuk berpindah galeri dan sebuah tombol untuk kembali ke halaman home.

6. About us 5.0

Halaman ini berisikan informasi tentang aplikasi alat bantu ajar bermain piano dan berisikan sebuah tombol untuk kembali ke halaman home.

Dari proses hirarki tersebut (Gambar 3.1)dapat diketahui bahwa ketika *user* pertama kali menjalankan aplikasi alat bantu ajar bermain piano ini maka halaman intro merupakan halaman pertama yang diakses,halaman intro ini berisikan animasi-animasi pembuka sebelum masuk ke halaman home.Setelah selesai memutar halaman intro maka akan muncul halaman home,halaman home ini berisikan lima menu yang dapat diakses apabila ingin menuju ke sub-sub menu dari menu tersebut.

## **3.2.1.2 Hirarki Proses Home**

Halaman home merupakan merupakan menu utama dalam aplikasi ini. Dihalaman ini *user* dapat memilih kelima menu yang ditawarkan pada menu utama. Setelah *user* memilih salah satu dari kelima sub menu tersebut, sistem akan memulai proses untuk menuju kehalaman sub menu yang dipilih oleh *user*  tersebut. Hirarki proses home dapat dilihat pada Gambar 3.2.

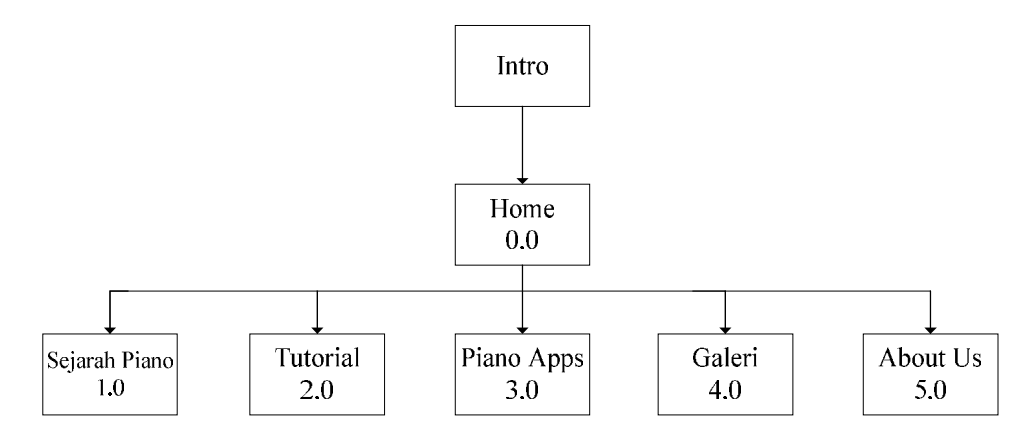

**Gambar 3.2** VTOC Proses Home

**Tabel 3.1** *Overview* **dan Detail Diagram** *Home*

| Halaman | <i>Input</i>             | <b>Process</b>                                                                                                  | <b>Output</b>                                        |
|---------|--------------------------|----------------------------------------------------------------------------------------------------|------------------------------------------------------|
| Home    | Sub menu yang<br>dipilih | • Memutar suara<br>backsound<br>• Membaca sub menu<br>yang dipilih<br>• Menuju halaman sub<br>menu yang dipilih | • Halaman sub<br>menu yang<br>dipilih<br>• Backsound |

#### **3.2.1.3 Hirarki Proses Sejarah Piano**

Ketika *user* memilih halaman ini maka sistem akan akan melakukan proses menuju halaman informasi tentang sejarah piano,halaman ini berisi tentang sejarah singkat awal ditemukannya piano sampai dengan perkembangan piano pada saat ini. Hirarki proses sejarah piano dapat dilihat pada Gambar 3.3.

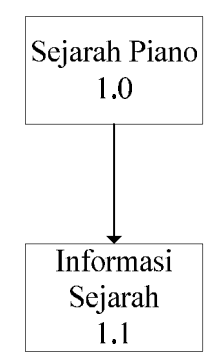

**Gambar 3.3** VTOC Proses Sejarah Piano

Pada halaman ini terdapat dua buah tombol untuk berpindah halaman yaitu tombol kanan (*next)* yang berfungsi menuju ke halaman selanjutnya dan tombol kiri (*prev*) untuk berpindah ke halaman sebelumnya.

**Table 3.2***Overview* **dan Detail Diagram Sejarah Piano**

| Halaman          | Input                    | <b>Process</b>                                                                      | <b>Output</b>                                         |
|------------------|--------------------------|-------------------------------------------------------------------------------------|-------------------------------------------------------|
| Sejarah<br>Piano | Tombol pindah<br>halaman | • Memutar suara<br>backsound<br>$\bullet$ Membaca tombol untuk<br>berpindah halaman | $\bullet$ Halaman<br>informasi sejarah<br>• Backsound |

# **3.2.1.4 Hirarki Proses Tutorial**

Ketika memilih menu tutorial maka proses selanjutnya *user* dapat memilih tiga menu tutorial yang berbedayaitu:

1. Menu Tutorial 1

Menu ini berisi tentang tutorial bermain piano dimana *user* bisa memainkan sebuah lagu dengan mengikuti panduanlagu pada menu ini.

2. Menu Tutorial 2

Menu ini berisi informasi tentang *chord* piano.

3. Menu Tutorial 3

Menu ini berisi informasi tentang *scale* piano.

Hirarki proses tutorial dapat dilihat pada Gambar 3.4.

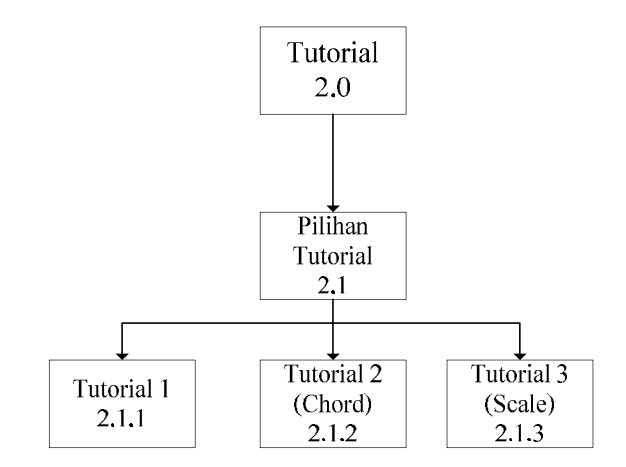

**Gambar 3.4** VTOC Proses Tutorial

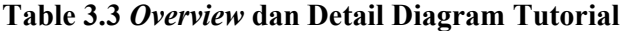

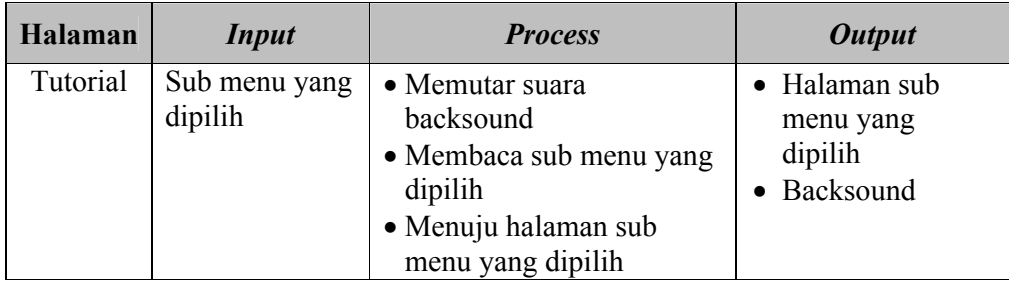

Selanjutnya ketika *user* memilih menu tutorial 1 maka sistem akan melakukan proses menuju halaman tutorial 1 dimana terdapat dua sub menu yaitu:

- 1. Menu *how to play*dimana dalam menu ini berisikan informasi tentang cara memaikan turorial dalam aplikasi ini;
- 2. Menu *play the lesson* dimana dalam menu ini *user* dapat memaikan tutorial tersebut.

Hirarki proses tutorial 1, 2 dan 3 dapat dilihat pada Gambar 3.5, Gambar 3.6 dan Gambar 3.7.

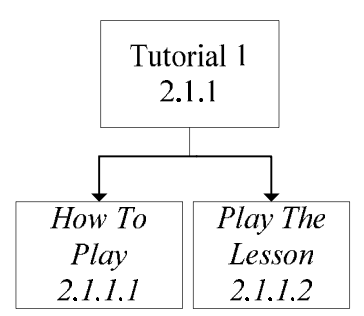

**Gambar 3.5** VTOC Proses Tutorial 1

**Table 3.4** *Overview* **dan Detail Diagram Tutorial 1**

| Halaman   | <b>Input</b> | <b>Process</b>                                                                  | <b>Output</b>                       |
|-----------|--------------|---------------------------------------------------------------------------------|-------------------------------------|
| Tutorial1 | Sub menu     | • Memutar suara backsound                                                       | • Halaman sub                       |
|           | yang dipilih | • Membaca sub menu yang<br>dipilih<br>• Menuju halaman sub menu<br>yang dipilih | menu yang<br>dipilih<br>• Backsound |

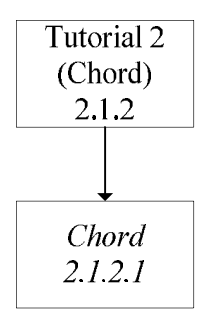

**Gambar 3.6**VTOC Proses Tutorial 2

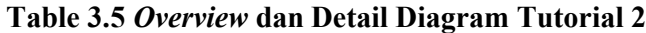

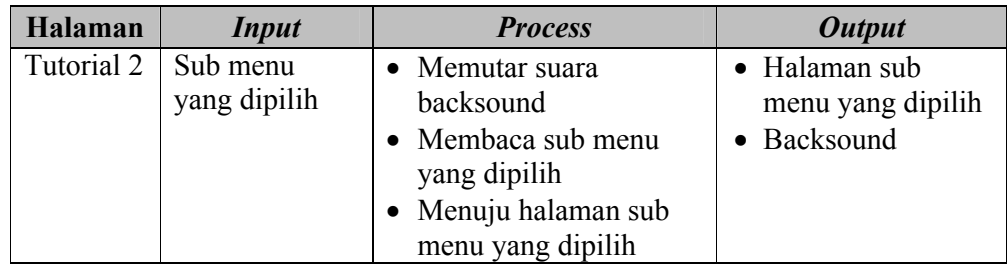

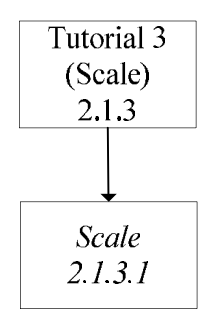

**Gambar 3.7**VTOC Proses Tutorial 3

**Table 3.6***Overview* **dan Detail Diagram Tutorial 3**

| Halaman    | <i>Input</i>             | <b>Process</b>                                                                                                  | <b>Output</b>                                     |
|------------|--------------------------|----------------------------------------------------------------------------------------------------|---------------------------------------------------|
| Tutorial 3 | Sub menu yang<br>dipilih | • Memutar suara<br>backsound<br>• Membaca sub menu<br>yang dipilih<br>· Menuju halaman sub<br>menu yang dipilih | • Halaman sub<br>menu yang dipilih<br>• Backsound |

# **3.2.1.5 Hirarki Proses Piano** *Apps*

Ketika memilih menu piano *apps* ini maka selanjutnya sistem akan menjalankan proses menuju halaman piano *apps* dimana dalam halaman ini *user*  dapat memainkan *virtual piano.* Hirarki proses piano *apps* dapat dilihat pada Gambar 3.8.

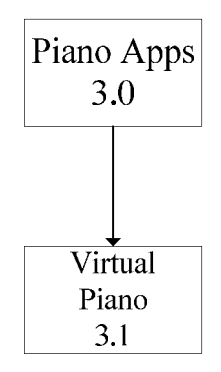

**Gambar 3.8**VTOC Proses Piano *Apps*

**Table 3.7** *Overview* dan Detail Diagram Piano *Apps*

| Halaman | <i>Input</i> | <b>Process</b>                                                                  | <b>Output</b>                       |
|---------|--------------|---------------------------------------------------------------------------------|-------------------------------------|
| Piano   | Sub menu     | • Memutar suara backsound                                                       | • Halaman sub                       |
| Apps    | yang dipilih | • Membaca sub menu yang<br>dipilih<br>· Menuju halaman sub menu<br>yang dipilih | menu yang<br>dipilih<br>• Backsound |

# **3.2.1.6 Hirarki Proses Galeri**

Ketika meilih menu galeri ini maka selanjutnya sistem akan menjalankan proses menuju halaman yang berisikan informasi tentang galeri dari berbagai macam piano. Hirarki proses galeri dapat dilihat pada Gambar 3.9.

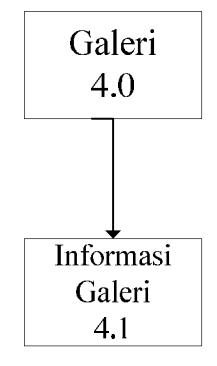

**Gambar 3.9**VTOC Proses Galeri

**Table 3.8***Overview* dan Detail Diagram Proses Galeri

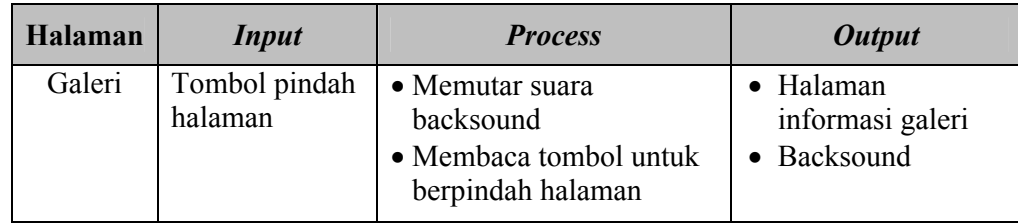

#### **3.2.1.7 Hirarki Proses** *About Us*

Ketika memilih menu *About Us* ini maka selanjutnya sistem akan menjalankan proses menuju halaman yang berisikan informasi tentang bagaimana dan mengapa aplikasi alat bantu ajar bermain piano ini dibuat,serta ucapan terimakasih untuk orang atau kelompok yang telah membantu dalam pembuatan aplikasi ini. Hirarki proses *about us* dapat dilihat pada Gambar 3.10.

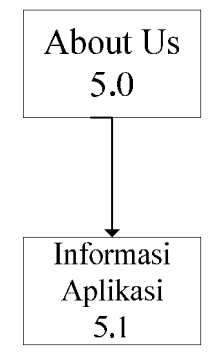

**Gambar 3.10**VTOC Proses *About Us*

**Table 3.9***Overview* dan Detail Diagram *About Us*

| Halaman | <i>Input</i>                | <b>Process</b>                                                                 | <b>Output</b>                                  |
|---------|-----------------------------|--------------------------------------------------------------------------------|------------------------------------------------|
| Galeri  | Tombol<br>pindah<br>halaman | • Memutar suara<br>backsound<br>• Membaca tombol<br>untuk berpindah<br>halaman | • Halaman informasi<br>About Us<br>• Backsound |

#### **3.2.2 Perancangan Antarmuka**

Perancangan antarmuka bertujuan untuk memudahkan proses desain serta implementasi perangkat lunak yang akan dibangun. Antarmuka sendiri juga merupakan media interaksi antara manusia dan komputer. Perancangan antarmuka dapat dikatakan baik atau berhasil apabila dapat memberikan kemudahan bagi *user* dalam penggunaan sistem tersebut (*user friendly*).

#### **3.2.2.1 Antarmuka Halaman**  *Home*

Halaman home adalah tampilan pertama yang muncul setelah animasi *intro* diputar.Dalam halaman home ini terdapat beberapa beberapa menu yang akan aktif ketika di-*klik* kiri.Menu tersebut yaitu:menu sejarah piano,menu tutorial,menu ketika di-*klik* kiri.Menu tersebut yaitu:menu sejarah piano,menu tutorial,menu<br>piano *apps*,menu galeri,menu *about us*,rancangan antarmuka halaman *home* dapat di lihat pada Gambar 3.11 3.11.

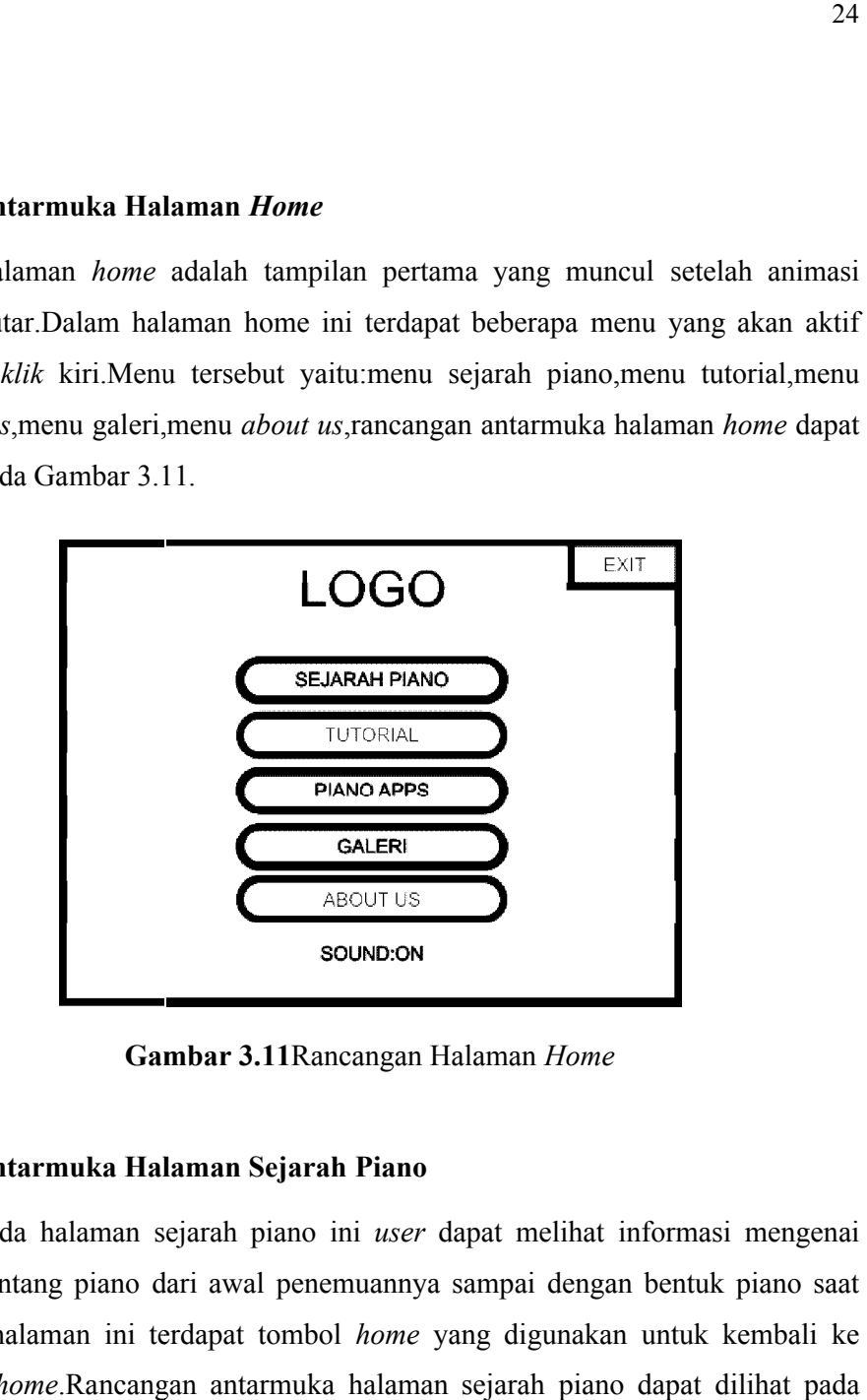

**Gambar 3. 3.11**Rancangan Halaman *Home*

#### **3.2.2.2 Antarmuka Halaman Sejarah Piano Sejarah Piano**

Pada halaman sejarah piano ini *user* dapat melihat informasi mengenai sejarah tentang piano dari awal penemuannya sampai dengan bentuk piano saat ini.Pada halaman ini terdapat tombol *home* yang digunakan untuk kembali ke halaman *home*.Rancangan antarmuka halaman sejarah piano dapat dilihat pada Gambar 3.12. aman sejarah piano ini *user* dapat melihat informasi mengenai<br>piano dari awal penemuannya sampai dengan bentuk piano saat<br>n ini terdapat tombol *home* yang digunakan untuk kembali ke<br>Rancangan antarmuka halaman sejarah pi

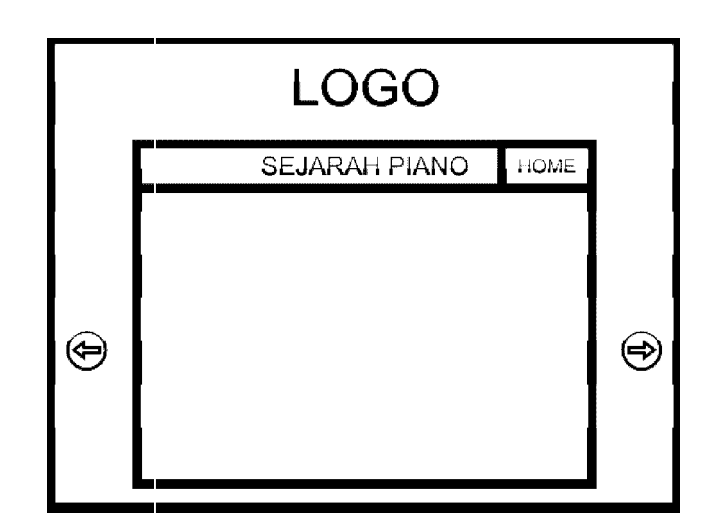

**Gambar 3.1 3.12**Rancangan Halaman Sejarah

## **3.2.2.3 Antarmuka Halaman Tutorial**

Pada halaman tutorial ini *user* dapat memilih jenis tutorial yang akan dimainkan,pada halaman ini terdapat tiga menu tutorial yaitu:tutorial 1,tutorial 2 Pada halaman tutorial ini *user* dapat memilih jenis tutorial yang akan<br>dimainkan,pada halaman ini terdapat tiga menu tutorial yaitu:tutorial 1,tutorial 2<br>(*chord*), tutorial 3(*scale*). Selain itu juga pada halaman ini te yang digunakan untuk kembali ke halaman home.Rancangan antarmuka dapat dilihat pada Gambar 3.1 3.13.

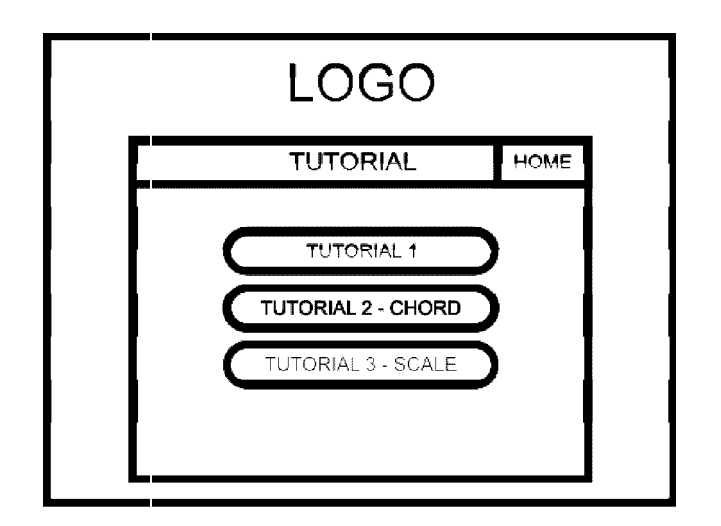

**Gambar 3.1 Gambar 3.13**Rancangan Halaman Tutorial

Pada halaman menu tutorial 1 terdapat dua menu yaitu:menu how to play, menu *play the lesson*. Selain itu terdapat tombol *home* yang digunakan untuk kembali ke halaman *home* dan juga tombol *back* untuk kembali ke halaman tutorial.Rancangan antarmuka dapat di Rancangan dapat dilihat pada Gambar 3.14.

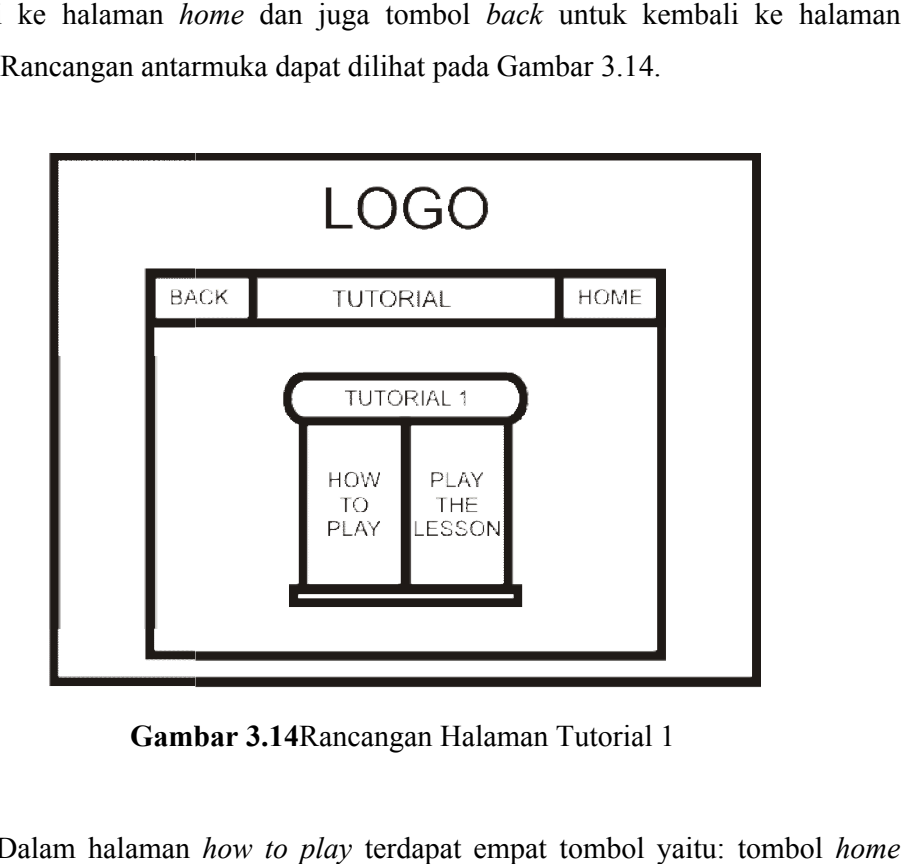

**Gambar 3.1 3.14**Rancangan Halaman Tutorial 1

Dalam halaman *how to play* terdapat empat tombol yaitu: tombol yang digunakan untuk kembali ke halaman *home*, tombol back untuk kembali ke halaman tutorial 1, tombol kanan (next) untuk menuju ke halaman how to play selanjutnya,tombol kiri ( *prev)* untuk kembali ke halaman *how to play* sebelumny sebelumnya. Rancangan antarmuka dapat dilihat pada Gambar 3.15. Pada halaman play the lesson terdapat tiga tombol yaitu: tombol home yang digunakan untuk kembali ke halaman *home*, tombol *back* untuk kembali ke halaman tutorial dan tombol *play*  again yang digunakan untuk memutar ulang tutorial 1. Rancangan antarmuka again yang digunakan untuk 1<br>dapat dilihat pada Gambar 3.16.

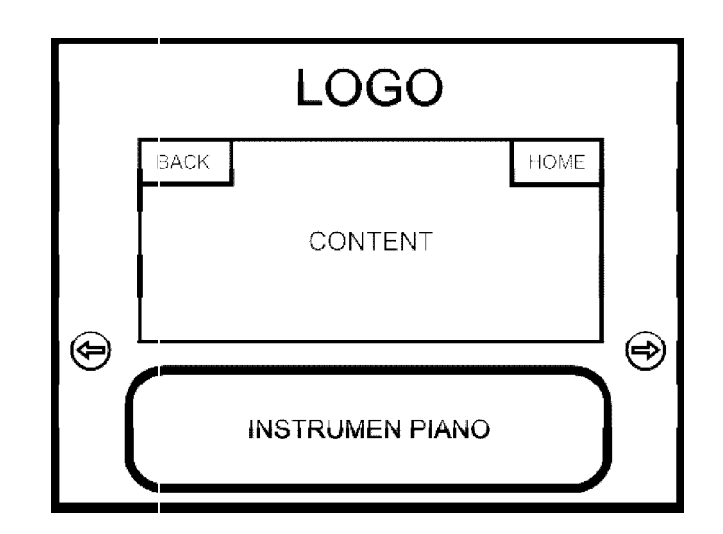

**Gambar 3.1 3.15**Rancangan Halaman *How To Play*

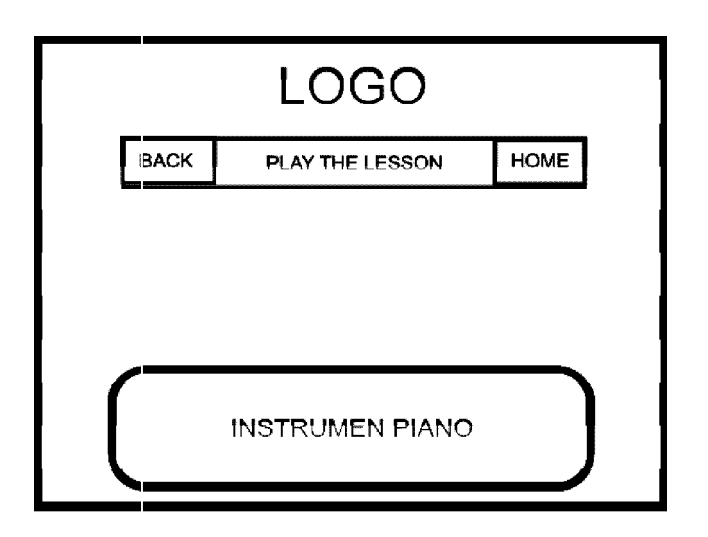

**Gambar 3.1 3.16**Rancangan Halaman *Play The Lesson*

Halaman tutorial 2 (chord)terdapat dua buah tombol yaitu: tombol home yang digunakan untuk kembali ke halaman *home* dan tombol *back* yang digunakan untuk kembali ke halaman tutorial. Rancangan antarmuka dapat dilihat ada Gambar 3.17.

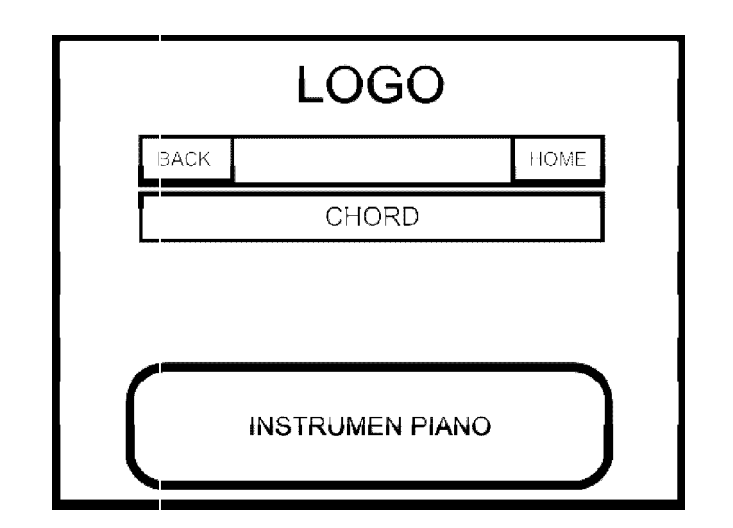

**Gambar 3.1 3.17**Rancangan Halaman Tutorial 2

Halaman tutorial 3 ( *scale)* terdapat dua buah tombol yaitu: tombol *home* yang digunakan untuk kembali ke halaman *home* dan tombol *back* yang digunakan untuk kembali ke halaman tutorial. Rancangan antarmuka dapat dilihat ada Gambar 3.18.

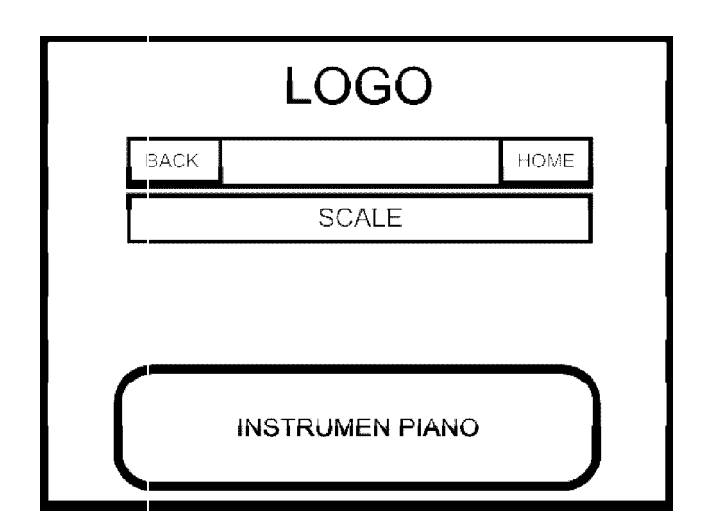

**Gambar 3.1 3.18**Rancangan Halaman Tutorial 3

#### **3.2.2.4 Antarmuka Halaman Piano**  *Apps*

Di dalam halaman ini user dapat memainkan sebuah virtual piano serta dapat memutar sebuah sampling *drum.* Pada halaman ini terdapat dua buah tombol yaitu: tombol *home* untuk kembali ke halaman *home* dan sebuah tombol back untuk kembali ke halaman tutorial. Rancangan antarmuka dapat dilihat pada Gambar 3.19.

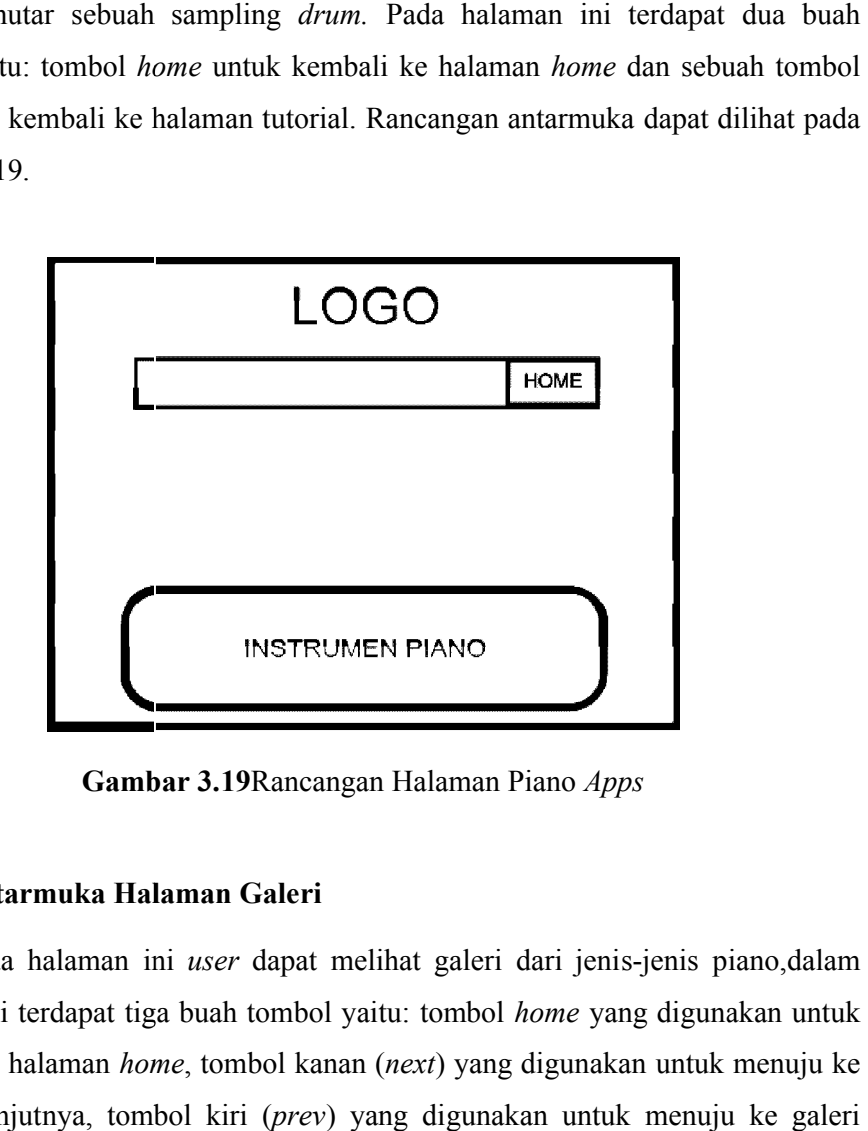

**Gambar 3.1 3.19**Rancangan Halaman Piano *Apps*

#### **3.2.2.5 Antarmuka Halaman Galeri**

Pada halaman ini *user* dapat melihat galeri dari jenis-jenis piano,dalam halaman ini terdapat tiga buah tombol yaitu: tombol *home* yang digunakan untuk kembali ke halaman *home* , tombol kanan (*next*) yang digunakan untuk menuju ke galeri selanjutnya, tombol kiri (prev) yang digunakan untuk menuju ke galeri sebelumnya. Rancangan antarmuka dapat di lihat pada Gambar 3.20.

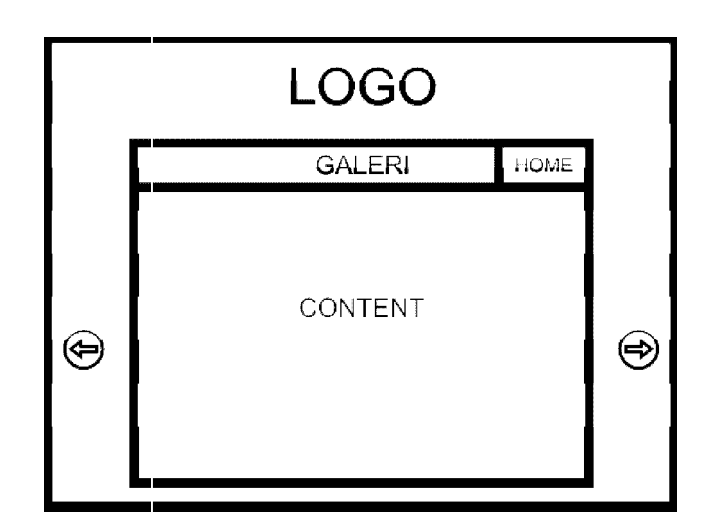

**Gambar 3. 3.20** Rancangan Halaman Galeri

## **3.2.2.6 Antarmuka Halaman**  *About Us*

Halaman *about us* ini menjelaskan seputar aplikasi alat bantu ajar bermain piano serta ucapan terimakasih kepada pihak pihak-pihak yang membantu terlaksananya pembuatan aplikasi alat bantu ajar bermain piano ini. Dalam halaman ini terdapat pembuatan aplikasi alat bantu ajar bermain piano ini. Dalam halaman ini terdapat<br>tombol *home* yang digunakan untuk kembali ke halaman *home*. Rancangan antarmuka dapat dilihat pada Gambar 3.21. putar aplikasi alat bantu ajar bermain<br>pihak yang membantu terlaksananya<br>iano ini. Dalam halaman ini terdapat

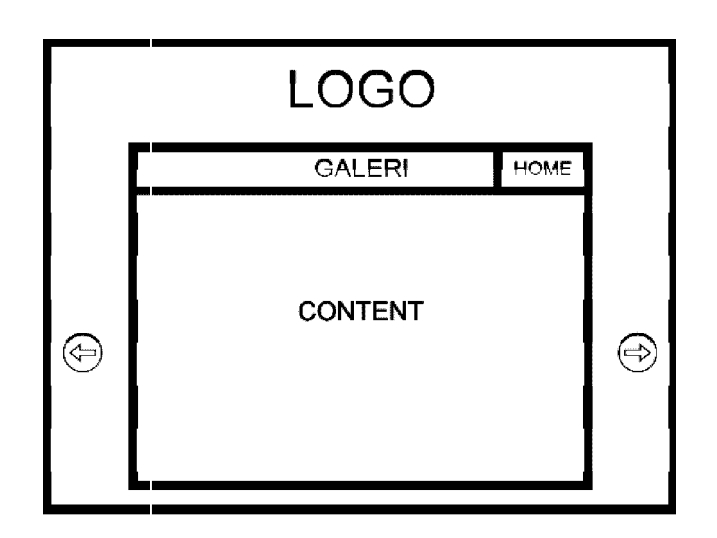

**Gambar 3. 3.21** Rancangan Halaman Galeri

#### **BAB IV**

# **HASIL DAN PEMBAHASAN**

Hasil dan pembahasan menggambarkan tentang implementasi perangkat yang digunakan dalam permainan ini. Implementasi perangkat tersebut meliputi batasan implementasi perangkat keras dan perangkat lunak, pengujian sistem, analisis kinerja program serta kelebihan dan kekurangan sistem.

## **4.1 Batasan Implementasi**

Perangkat lunak yang dibangun adalah Aplikasi Alat Bantu Ajar Bermain Piano, pada aplikasi ini terdapat *virtual piano* yang terdiri dari 22 tuts piano atau 2 oktaf. Aplikasi ini dibangun dengan menggunakan perangkat lunak (*software*) *Adobe Flash Cs 5*, perangkat ini dipilih karena sangat sesuai dengan kebutuhan pembuatan aplikasi ini. Pada aplikasi *virtual piano* masih sangat jauh dari piano sesungguhnya seperti pada saat memainkan sebuah *chord* aplikasi ini memiliki sebuah delay sehingga tidak seperti pada instrumen piano sesungguhnya. Permasalahan tersebut timbul dikarenakan perangkat lunak yang digunakan untuk membangun aplikasi ini memilki sebuah sistem yang pada saat memutar suara itu satu-persatu jadi ketika saat menekan sebuah *chord* akan menimbulkan sedikit efek delay pada pemutaran suara tersebut.

# **4.2 Tahap Proses Pengembangan Sistem**

Metodologi *waterfall* digunakan dalam tahap proses pengembangan sistem ini, tahapan dari metodologi *waterfall* melalui beberapa tahap, yaitu:

- 1. Perencanaan
- 2. Analisis

Mengumpulkan berbagai sampling dan data untuk mengisi konten aplikasi alat bantu ajar bermain piano, data didapatkan dari internet, buku pustaka,dan sumber lain yang mendukung.

3. Desain

Merancang dan membuat bagan HIPO yang digunakan sebagai media perancangan sistem dan membuat rancangan dasar tampilan antarmuka.

4. Implementasi

Pada tahapan ini merupakan tahapan dimana proses perencanaan, analisis dan desain yang telah dibuat sebelumnya diimplementasikan.Sistem dibangun dengan menggunakan software *Adobe Flash Cs 5.* Sedangkan bahasa pemrograman yang digunakan adalah bahasa pemrograman *Action Script 2.0*

5. Pengujian

Mengadakan pengujian dan menganalisis *software* secara sederhana dengan cara mengujikan aplikasi tersebut ke beberapa *user*.

6. Penggunaan

Pada tahapan ini merupakan tahapan dimana pemeliharaaan sistem harus dilakukan temasuk juga dengan pengembangan sistem tersebut agar sistem akan selalu berkembang.

# **4.3 Implementasi Antarmuka**

Implementasi antarmuka dari *game*edukasi dan ensiklopedi ini terdiri dari beberapa halaman yang memiliki proses berdasarkan fungsi dari halaman tersebut. Fungsi-fungsi tersebut merupakan penjabaran dari hasil analisis kebutuhan sistem. Implementasi antarmuka dari *game*edukasi dan ensiklopedi adalah sebagai berikut.

#### **4.3.1 Halaman Intro**

Halaman *intro* adalah halaman yang akan terbuka pada saat pertama kali seorang *user* menjalankan aplikasi Alat Bantu Ajar Bermain Piano ini. Halaman ini berisi sebuah animasi yang memunculkan beberapa animasi gambar dan *text* yang berhubungan dengan aplikasi ini sehingga akan menambah kesan yang kuat pada aplikasi ini. Halaman tersebut diimplementasikan seperti Gambar 4.1.

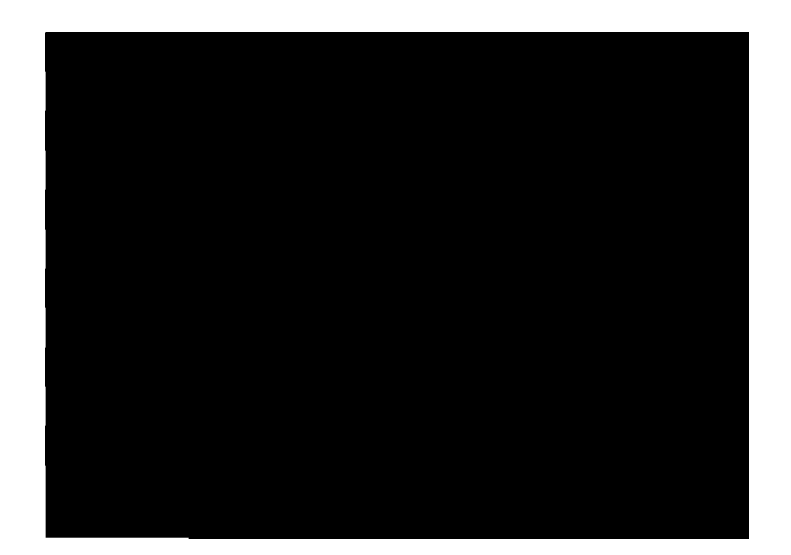

**Gambar 4.1** Halaman Intro

# **4.3.2 Halaman Home**

Halaman *home* merupakan halaman awal yang sekaligus menjadi halaman utama pada aplikasi Alat Bantu ajar Bermain Piano ini. Dalam halaman ini terdapat lima tombol menu yang akan menuju ke halam ketika di-klik, halaman ini diimplementasikan seperti pada Gambar 4.2. merupakan halaman awal yang sekaligus menjadi halaman<br>Alat Bantu ajar Bermain Piano ini. Dalam halaman ini<br>menu yang akan menuju ke halaman sub menu yang lain

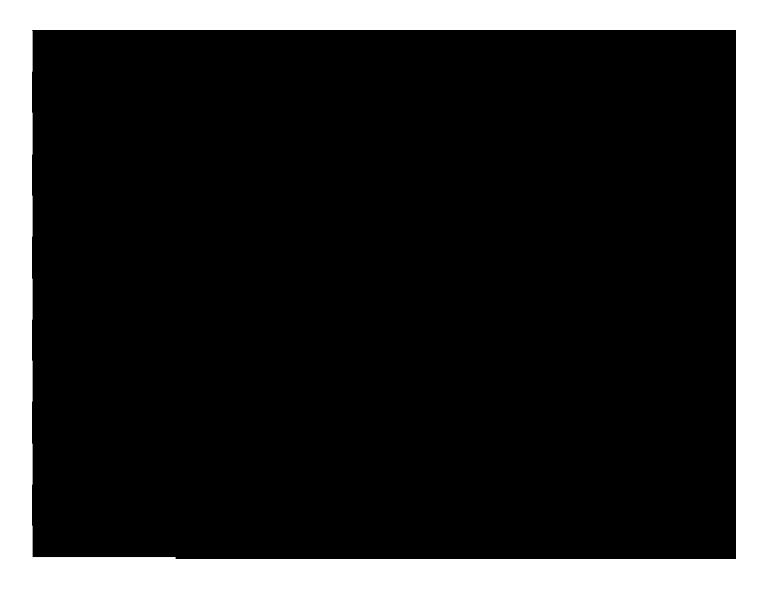

**Gambar 4.2**Halaman Home

#### **4.3.3 Halaman Sejarah Piano**

Halaman sejarah merupakan halaman yang menginformasikan sej Halaman merupakan sejarah tentang piano dari awal ditemukannya piano hingga menjadi bentuk piano seperti saat ini.Dalam halaman ini terdapat dua buah tombol untuk berpindah ke halaman sejarah piano yaitu: tombol kanan( *next*)untuk berpindah ke halaman selanjutnya dan tombol kiri (*prev*) untuk berpindah ke halaman sebelumnya. Halaman ini diimplementasikan seperti pada Gambar 4.3.

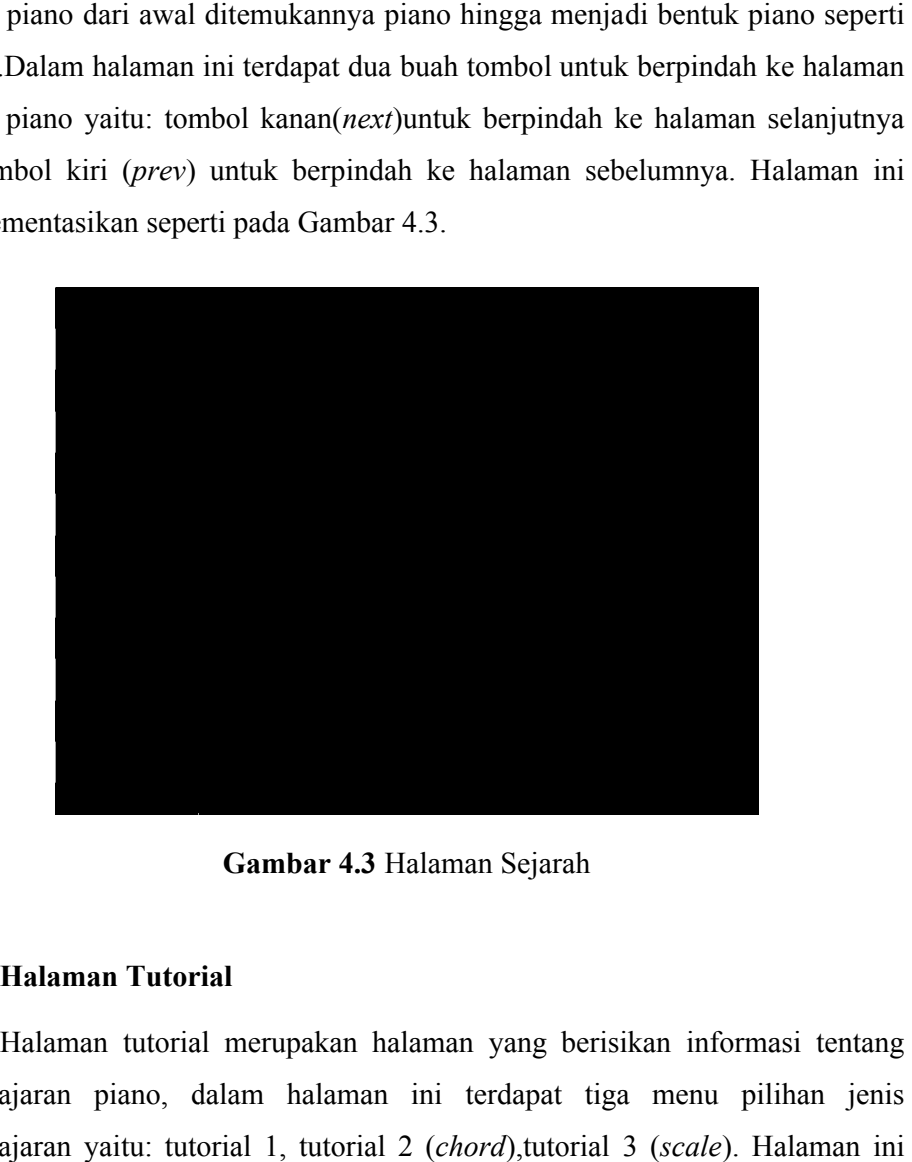

**Gambar 4.3** Halaman Sejarah

# **4.3.4 Halaman Tutorial**

Halaman tutorial merupakan halaman yang berisikan informasi tentang Halaman tutorial merupakan halaman yang berisikan informasi tentang<br>pembelajaran piano, dalam halaman ini terdapat tiga menu pilihan jenis pembelajaran yaitu: tutorial 1, tutorial 2 (*chord*),tutorial 3 (*scale*). Halaman ini diimplementasikan seperti pada Gambar 4.4.

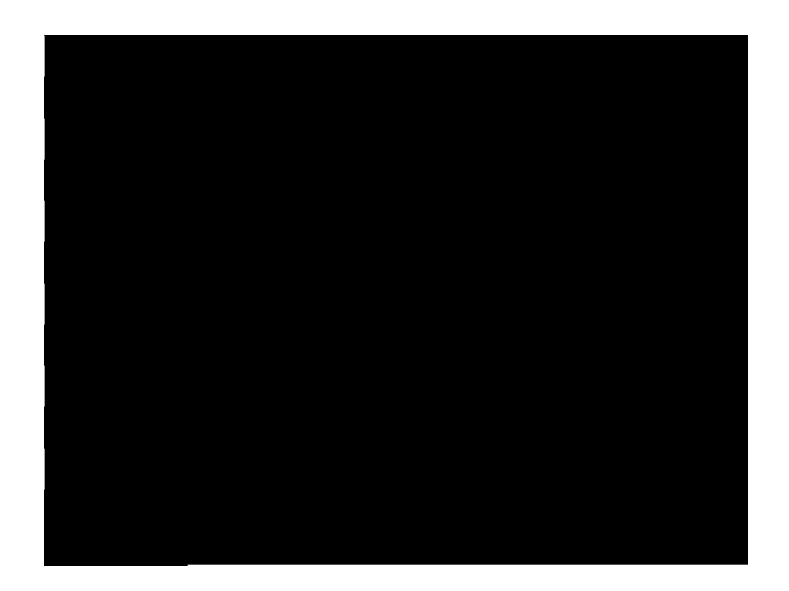

**Gambar 4.4** Halaman Tutorial

Pada halaman tutorial 1 terdapat dua sub menu yaitu: menu how to play dan menu *play the lesson* . Halaman ini diimplementasikan seperti pada Gambar 4.5.

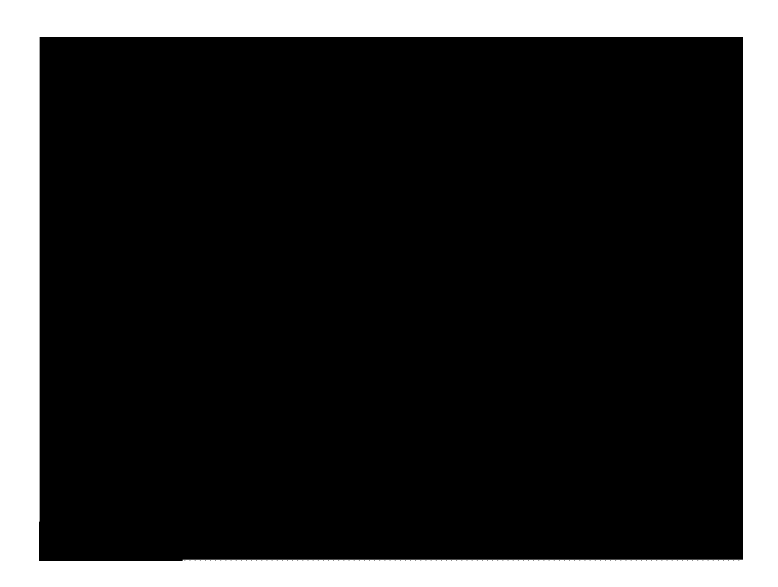

**Gambar 4.5**Halaman Tutorial 1

Halaman menu *how to play* merupakan halaman yang menginformasikan bagaimana cara memainkan tutorial 1 mulai dari konfigurasi tombol sampai bagaimana cara memainkan tutorial 1 mulai dari konfigurasi tombol sampai<br>dengan cara memainkan tutorial berdasarkan tanda panduanyang ada. *User* akan mengetahui konfigurasi *tuts* piano pada *keyboard* dengan mengarahkan *mouse* pada gambar *keyboard* yang terdapat dalam halaman aplikasi ini. Halaman ini diimplementasikan seperti Gamba Gambar 4.6.

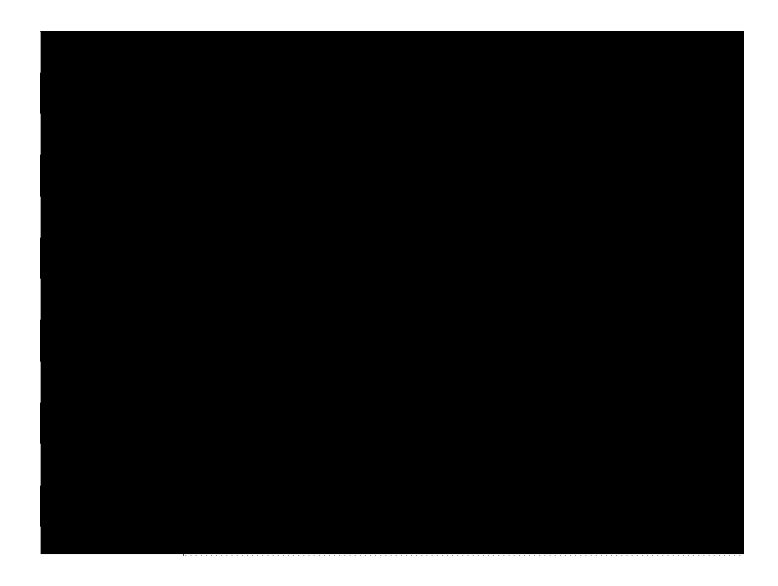

**Gambar 4.6 4.6** Halaman How To Play

Halaman menu *play the lesson* merupakan halaman dimana *user* dapat memainkan sebuah tutorial bermain piano dengan mengiringi sebuah lagu. Pada memainkan sebuah tutorial bermain piano dengan mengiringi sebuah lagu. Pada<br>halaman ini terdapat panduanlagu sehingga *user* dapat mengiringi lagu tersebut secara benar. Pada halaman ini hanya terdapat satu lagu yang dapat dimainkan, secara benar. Pada halaman ini hanya terdapat satu lagu yang dapat dimainkan,<br>dan *user* dapat mengulang kembali permainan ketika lagu telah selesai atau berakhir. Halaman ini diimplementasikan seperti pada Gambar 4.7.

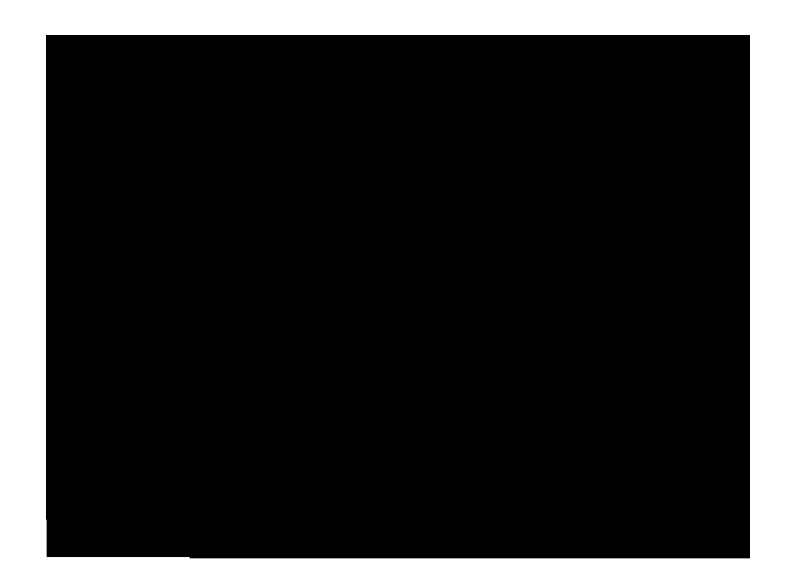

**Gambar 4.7**  Halaman Play The Lesson

Halaman tutorial 2 merupakan halaman yang berisikan informasi tentang *chord piano* sehingga *user* dapat mengetahui bagaimana bentuk dan letak sebuah *chord*. Pada halaman ini terdapat *chord piano* dari tangga nada C sampai dengan tangga nada B serta meliputi nada minor,mayor,minor 7th dan mayor7th. Halaman ini diimplementasikan seperti pada Gambar 4.8. Halaman tutorial 2 merupakan halaman yang berisikan informasi<br>rd piano sehingga user dapat mengetahui bagaimana bentuk dan letak<br>rd. Pada halaman ini terdapat chord piano dari tangga nada C sampai

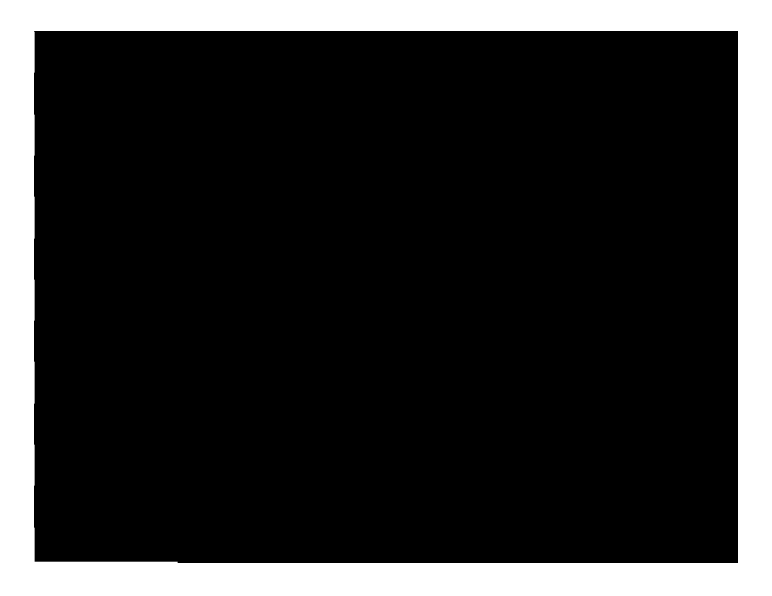

**Gambar 4.8 Gambar 4.8**Halaman Chord Piano

Halaman tutorial 3 merupakan halaman yang berisikan informasi tentang *scale piano*. Pada halaman ini *user* dapat mengetahui berbagai letak dari sebuah scale. Halaman ini diimplementasikan seperti pada Gambar 4.9.

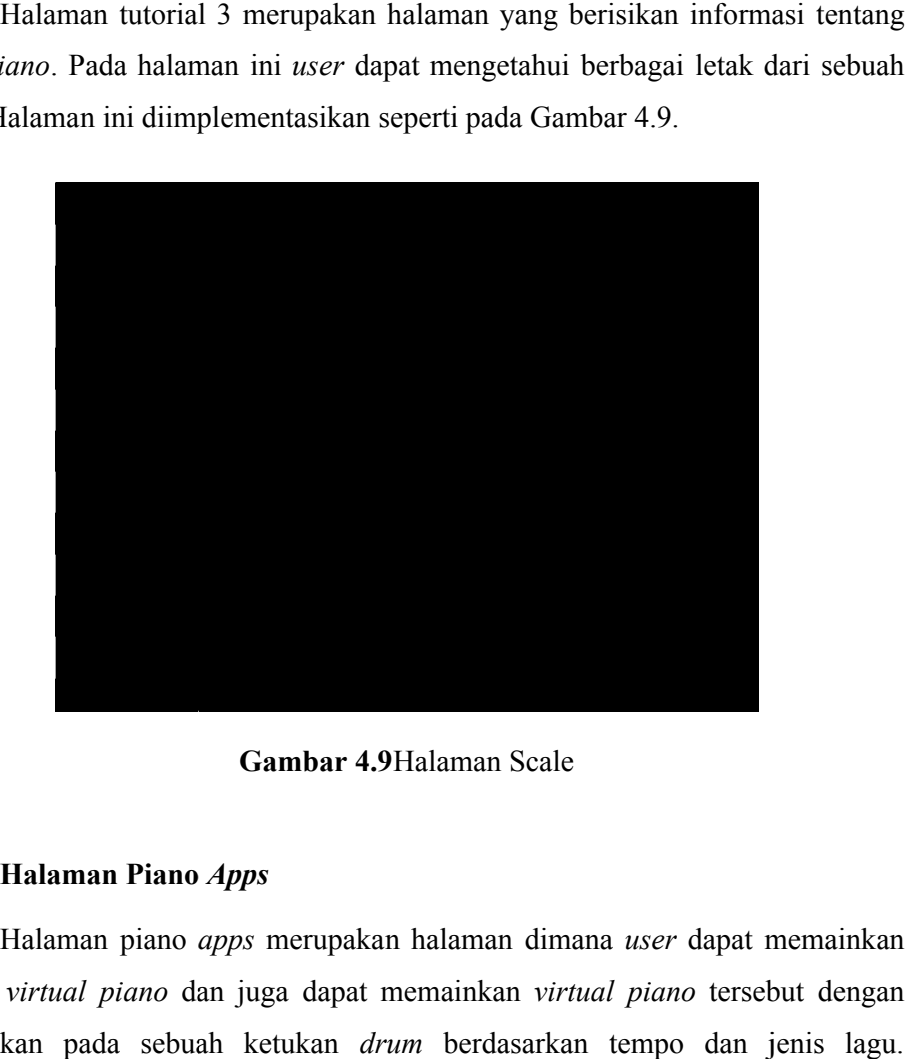

**Gambar 4.9**Halaman Scale

#### **4.3.5 Halaman Piano**  *Apps*

Halaman piano *apps* merupakan halaman dimana *user* dapat memainkan sebuah *virtual piano* dan juga dapat memainkan *virtual piano* tersebut dengan berpatokan pada sebuah ketukan *drum* berdasarkan tempo dan jenis lagu. Halaman ini diimplementasikan seperti pada Gambar 4.10.

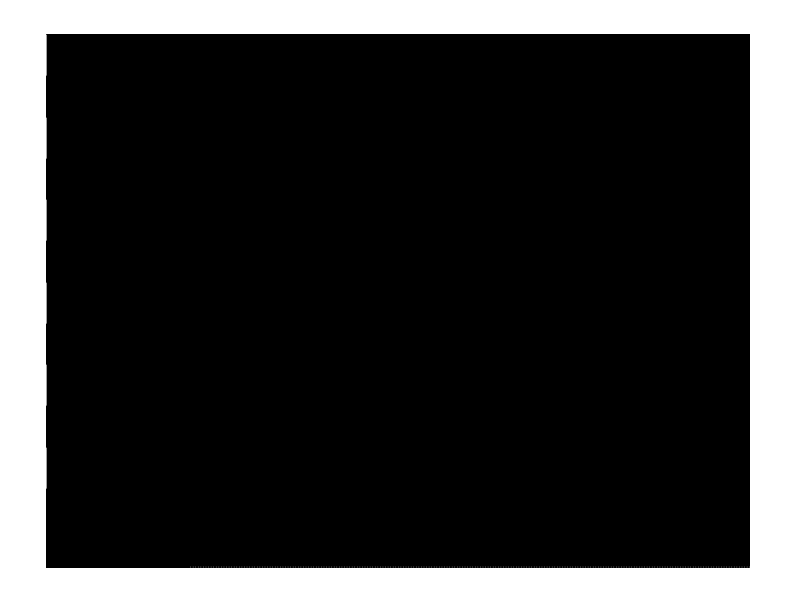

**Gambar 4.10 Gambar 4.10** Halaman Piano Apps

Berikut script yang digunakan dalam halaman piano *apps*:

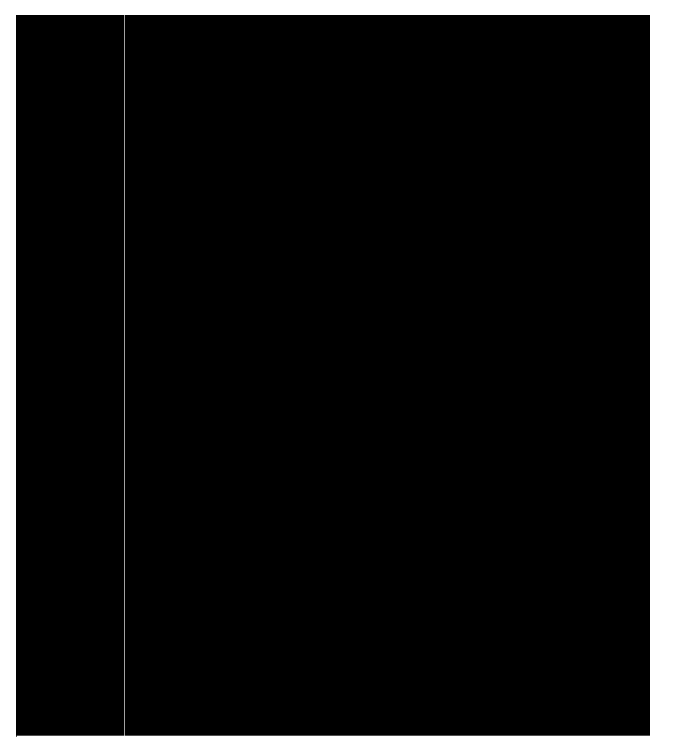

**Gambar 4.11** Script

#### **4.3.6 Halaman Galeri Galeri**

Halaman galeri merupakan halaman dimana user dapat mengetahui berbagai jenis dari instrument piano, pada halaman galeri ini terdapat dua buah berbagai jenis dari instrument piano, pada halaman galeri ini terdapat dua buah<br>tombol yang berbentuk panah yaitu: tombol kanan (*next*)untuk berpindah ke galeri selanjutnya dan tombol kiri ( *prev*) untuk berpindah ke galeri sebelumnya. Halaman ini diimplementasikan seperti pada Gambar 4.12.

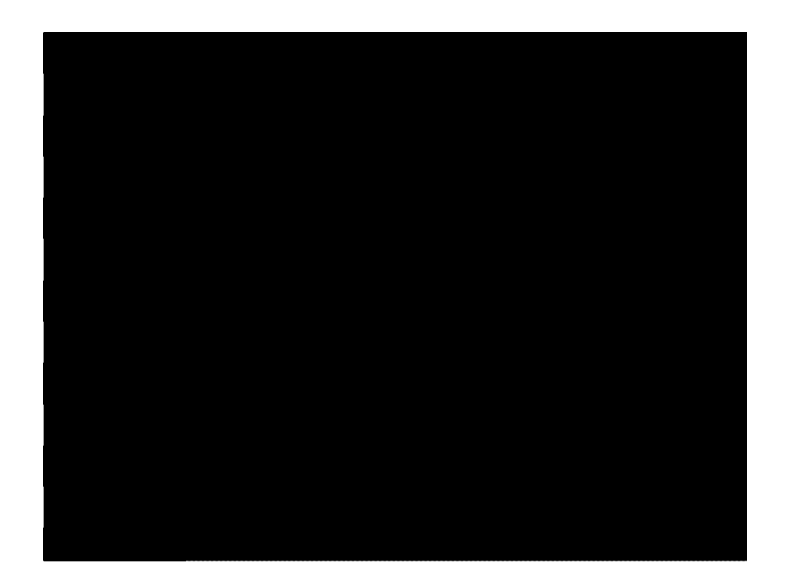

**Gambar 4.12**Halaman Galeri

#### **4.3.7 Halaman** *About Us*

Halaman *about us* ini merupakan halaman yang berisi tentang informasi bagaimana dan mengapa aplikasi alat bantu ajar bermain piano ini dibuat serta ucapan terimakasih kepada pihak-pihak yang telah turut membantu terlaksananya pembuatan aplikasi alat bantu ajar bermain piano ini. Halaman ini diimplementasikan seperti pada Gambar 4.1 4.13.

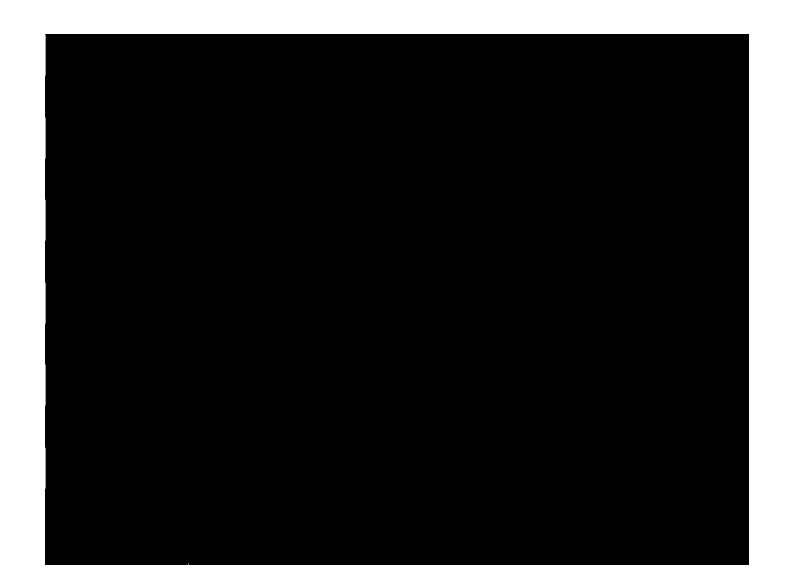

**Gambar 4.13**Halaman About Us

#### **4.4 Pengujian dan Analisis**

Pada tahapan ini dilakukan pengujian dengan cara membuat kuesioner yang berisi tentang pertanyaan pertanyaan-pertanyaan seputar aplikasi *Alat Bantu Ajar*  Bermain Piano danakan diisi oleh para responden. Tujuan dari pembuatan kuesioner ini adalah untuk mengetahui seberapa jauh kinerja dari aplikasi ini kuesioner ini adalah untuk mengetahui seberapa jauh kinerja dari aplikasi ini<br>berdasarkan hasil dari pertanyaan-pertanyaan yang diberikan kepada para responden. isi oleh para responden. Tujuan dari pembuatan<br>mengetahui seberapa jauh kinerja dari aplikasi ini<br>tanyaan-pertanyaan yang diberikan kepada para

Dalam proses pengujian ini melibatkan tiga puluh (30) orang user yang secara langsung menggunakan aplikasi Alat Bantu Ajar Bermain Piano. Pada tahap ini menggunakan kuesioner yang berisi lima pertanyaanseputar aplikasi ini, kemudian para *user* diminta mencoba menggunakan aplikasi ini tanpa ada batasan waktu dengan tujuan agar para *user* dapat memberikan jawaban yang obyektif dari pertanyaan yang diberikan pada kuesioner. tar aplikasi ini,<br>ipa ada batasan<br>ig obyektif dari

Daftar dari tiga puluh kuesioner terdapat pada Tabel 4.1.

| Gender    | <b>Usia</b>         | <b>Interface</b> | Navigasi | Kinerja | <b>Manfaat</b> | Tujuan |
|-----------|---------------------|------------------|----------|---------|----------------|--------|
| Laki-laki | $15 - 20$           | baik             | cukup    | cukup   | cukup          | cukup  |
| Laki-laki | $15 - 20$           | baik             | baik     | baik    | cukup          | baik   |
| Laki-laki | $\overline{1}$ 5-20 | baik             | baik     | baik    | baik           | baik   |
| Laki-laki | 15-20               | baik             | baik     | baik    | baik           | cukup  |
| Laki-laki | $15 - 20$           | baik             | cukup    | baik    | baik           | cukup  |
| perempuan | 15-20               | baik             | cukup    | baik    | cukup          | baik   |
| perempuan | $15 - 20$           | cukup            | cukup    | baik    | cukup          | kurang |
| perempuan | $15 - 20$           | cukup            | cukup    | cukup   | baik           | baik   |
| perempuan | $15 - 20$           | cukup            | cukup    | cukup   | cukup          | baik   |
| perempuan | $15 - 20$           | cukup            | baik     | cukup   | cukup          | kurang |
| perempuan | $15 - 20$           | cukup            | baik     | cukup   | baik           | baik   |
| perempuan | $15 - 20$           | cukup            | baik     | cukup   | cukup          | baik   |
| Laki-laki | $21 - 25$           | baik             | baik     | baik    | cukup          | cukup  |
| Laki-laki | $21 - 25$           | baik             | baik     | cukup   | baik           | cukup  |
| Laki-laki | 26-30               | baik             | cukup    | baik    | baik           | cukup  |
| Laki-laki | $26 - 30$           | baik             | baik     | cukup   | cukup          | cukup  |
| Laki-laki | $21 - 25$           | cukup            | baik     | baik    | baik           | baik   |
| Laki-laki | $21 - 25$           | cukup            | baik     | baik    | cukup          | baik   |
| Laki-laki | $31 - 35$           | baik             | baik     | cukup   | baik           | baik   |
| Laki-laki | 31-35               | baik             | cukup    | baik    | baik           | baik   |
| perempuan | $21 - 25$           | baik             | baik     | baik    | baik           | baik   |
| perempuan | $21 - 25$           | baik             | baik     | baik    | baik           | baik   |
| perempuan | $21 - 25$           | baik             | cukup    | baik    | cukup          | baik   |
| perempuan | $21 - 25$           | baik             | baik     | cukup   | baik           | baik   |
| perempuan | $21 - 25$           | cukup            | baik     | baik    | cukup          | baik   |
| perempuan | $21 - 25$           | kurang           | kurang   | cukup   | cukup          | kurang |
| perempuan | $15 - 20$           | baik             | cukup    | cukup   | cukup          | baik   |
| Laki-laki | $21 - 25$           | cukup            | baik     | cukup   | baik           | cukup  |
| Laki-laki | $15 - 20$           | baik             | cukup    | baik    | baik           | baik   |
| Laki-laki | $21 - 25$           | baik             | baik     | cukup   | kurang         | baik   |

**Tabel 4.1**Tabel Responden

Data-data yang diperoleh dari proses pembagian kuesioner tersebut kemudian diolah dengan perangkat lunak SPSS 16.0 dengan metode analisis crosstabsuntuk mendapatkan perhitungan dari respon yang dikumpulkan dari para responden.Hasil perhitungan perangkat lunakSPSS 16.0 dari kuesioner yang dibagikan kepada para responden tersebut dapat dilihat pada Tabel 4.2.

#### **Tabel 4.2** Tabel Hasil Kuesioner

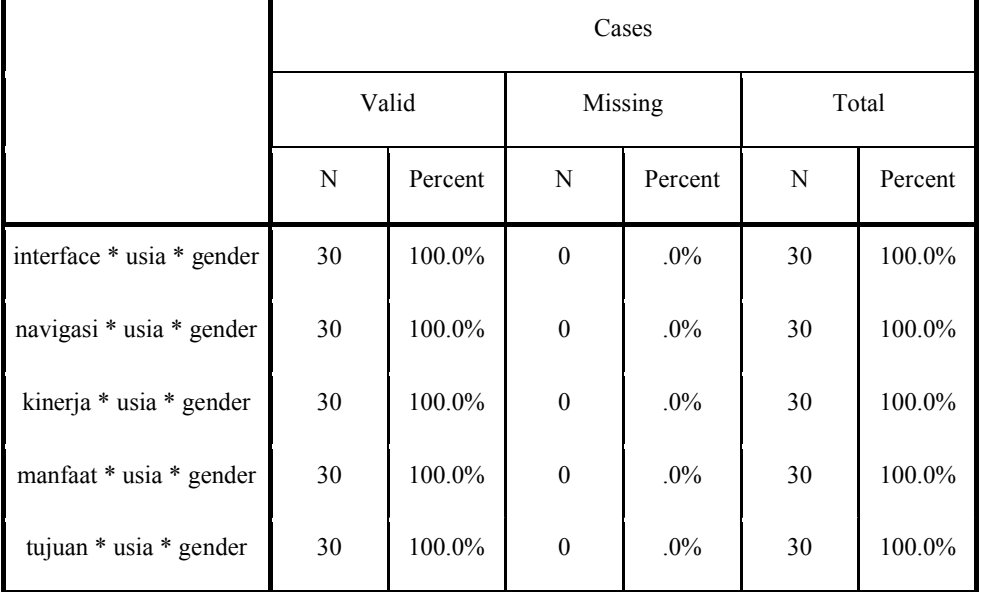

#### **Case Processing Summary**

Dari hasil perhitungan dengan menggunakan perangkat lunak SPSS 16.0 tersebut diatas menjelaskan bahwa seluruh responden menjawab seluruh pertanyaan yang diberikan pada kuisioner dan dapatdiuraikan hasil perhitungan kuesioner (tabel lengkap dari hasil perhitungan dapat dilihat di bagian lampiran) sebagai berikut:

- 1. Interface
	- a. Jenis kelamin laki laki usia (21-25) tahun menjawab dengan jawaban cukup sebanyak **18,8%**.
	- b. Jenis kelamin laki laki usia (15-20) tahun menjawab dengan jawaban baik sebanyak **37,5%**.
	- c. Jenis kelamin perempuan usia (21-25) tahun menjawab dengan jawaban kurang sebanyak **7,1%**.
	- d. Jenis kelamin perempuan usia (15-20) tahun menjawab dengan jawaban cukup sebanyak **42,9%**.
	- e. Jenis kelamin perempuan usia **28,6%**
- 2. Navigasi
	- a. Jenis kelamin laki–laki usia (15-20) tahun menjawab dengan jawaban cukup sebanyak **18,8%**.
	- b. Jenis kelamin laki–laki usia (21 -25) tahun menjawab dengan jawaban baik sebanyak **37,5%**.
	- c. Jenis kelamin perempuan usia (15-20) tahun menjwab dengan jawaban kurang sebanyak **7,1%**.
	- d. Jenis kelamin perempuan usia (21-25) tahun menjawab dengan jawaban cukup sebanyak **35,7%**.
	- e. Jenis kelamin perempuan usai (21-25) tahun menjawab dengan jawaban baik sebanyak**28,6%**.
- 3. Kinerja
	- a. Jenis kelamin laki–laki usia (21-25) tahun menjawab dengan jawaban cukup sebanyak **18,8%**.
	- b. Jenis kelamin laki–laki usia (15-20) tahun menjawab dengan jawaban baik sebanyak **31,2%**.
	- c. Jenis kelamin perempuan usia (15-20) tahun menjawab dengan jawaban cukup sebanyak **41,9%**.
	- d. Jenis kelamin perempuan usia (21-25) tahun menjawab dengan jawaban baik sebanyak **28,6%**.
- 4. Manfaat
	- a. Jenis kelamin laki–laki usia (21- 25) tahun menjawab dengan jawabankurang sebanyak **6,2%**.
	- b. Jenis kelamin laki–laki usia (15- 20) tahun menjawab dengan jawabancukup sebanyak **12,5%**.
	- c. Jenis kelamin laki–laki usia (15-20) tahun menjawab dengan jawaban baik sebanyak **25%**.
	- d. Jenis kelamin perempuan usia (15-20) tahun menjawab dengan jawaban sebanyak **42,9%**.
	- e. Jenis kelamin perempuan usia (21-25) tahun menjawab dengan jawaban**21,4%**.
- 5. Tujuan
	- a. Jenis kelamin laki–laki usia (15-20) tahun menjawab dengan jawaban cukup sebanyak **18,8%**.
	- b. Jenis kelamin laki–laki usia (15-20) tahun menjawab dengan jawabanbaik sebanyak **18,8%**.
	- c. Jenis kelamin perempuan usia (15-20) tahun menjawab dengan jawban kurang sebanyak **14,3%**.
	- d. Jenis kelamin perempuan usia (15-20) tahun menjawab dengan jawaban baik sebanyak **42,9%**.

Hasil presentasi di atas dipilih berdasarkan presentasi tertinggi dari hasil jawaban responden.

# **4.5 Analisis Kelebihan dan Kekurangan Sistem**

# **4.5.1 Kelebihan**

Kelebihan dari aplikasi alat bantu ajar bermain piano ini adalah:

- a. Aplikasi ini mudah untuk dimainkan dan dipelajari;
- b. Tutorial dalam aplikasi ini sangat bermanfaat untuk pembelajaran piano;
- c. Mekanisme *virtual piano* dalam aplikasi ini disesuaikan dengan piano sesungguhnya.

# **4.5.2 Kekurangan**

Kekurangan dari aplikasi alat bantu ajar bermain piano ini adalah:

- a. Terdapat delay ketika memainkan *chord*;
- b. Suara sampling kurang jernih.

#### **BAB V**

# **KESIMPULAN DAN SARAN**

#### **5.1 Kesimpulan**

Berdasarkan hasil penelitian, analisis, perancangan dan pembuatan sistem aplikasi sampai dengan tahap penyelesaian, maka dapat ditarik beberapa kesimpulan. Kesimpulan tersebut antara lain sebagai berikut:

- 1. Aplikasi Alat Bantu Ajar Bermain Piano ini dapat menumbuhkan ketertarikan pada pengguna tentang *instrument* piano, serta pengguna dapat mengenal lebih jauh tentang *instrument* piano.
- 2. Aplikasi ini dapat dijadikan sebuah media pengganti dan juga sebagai sebuah media pembelajaran pada instrumen piano.
- 3. Pembelajaran bermain piano yang berbasis multimedia dalam aplikasi ini terasa lebih interaktif dan menarik bagi pengguna.
- 4. Berdasarkan hasil kuesioner,pengujian dan analisis maka aplikasi ini dapat disimpulkan bahwa aplikasi ini telah berjalan dengan baik sesuai yang diharapkan.

## **5.2 Saran**

Berdasarkan kekurangan dan keterbatasan yang muncul pada Aplikasi Alat Bantu Ajar Bermain Piano ini, maka penyusun menyarankan untuk pengembangan penelitian dimasa yang akan datang sebagai berikut:

- a. Ditambahkan jenis sampling suara dari berbagai piano lainya serta ditambahkan jumlah *tuts* piano menjadi lebih banyak.
- b. Ditambahkan jenis sampling lagu dan sampling jenis instrument yang lain serta jenis ketukan tempo.
- c. Ditambahkan tutorial tentang bermain piano lebih banyak dan lebih detail sehingga aplikasi tersebut akan lebih luas lagi materi pembelajarnya tidak hanya mencakup teknik dasar bermain piano.
- d. Ditambahkan materi tentang not balok baik dari cara membaca not balok ataupun cara memainkan not balok.

#### **DAFTAR PUSTAKA**

Binanto, Iwan. 2010. *Multimedia Digial Dasar Teori* + *Pengembangan.*  Yogyakarta. Andi Offset.

Heaton, Barrie. 2011. http://www.piano.tuners.org/history/history\_1.html. Diakses pada tangal 15 Mei 2012.

Hendro. 2005. *Panduan Praktis Improvisasi Piano Rock & Blues*. Jakarta: Puspa Swara.

Komputer, Wahana. 2004. *Pembuatan CD Interaktif Dengan Macromedia Flash MX Profesional.* Jakarta. Salemba Infotech.

Setiadi, Adi. 2009. *Pengembangan Multimedia*. http://www.vamedia.com/forum/showtead.php?tid=1210. Diakses pada tanggal 03 Mei 2012.

Wahono, Teguh. 2006. 36 *Jam Belajar Komputer Animasi Dengan Macromedia Flash 8.* Jakarta: Elex Media Komputindo.